Версия 2024.1.40 © 2008-2024 ООО Быстрые отчеты

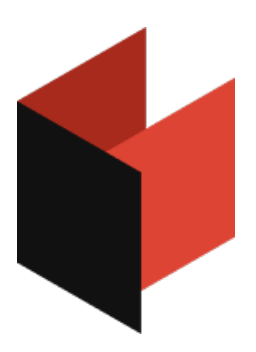

**Руководство по установке МоиОтчеты Корпоративный сервер**

## Разворачивание кластера Kubernetes

Для установки и настройки сервера отчётов необходимо развёрнуть облачную экосистему Kubernetes.

Для корректной работы МоиОтчеты Корпоративный Сервер необходимо минимум три узла - один master узел и два worker узла. В процессе работ количество узлов может быть увеличено при росте нагрузки. Так же количество узлов может быть уменьшено при снижении нагрузки. Динамическое управление количеством узлов в настоящее время не реализовано.

### Подготовка и установка компонентов Kubernetes

Установка Kubernetes осуществляется последовательным выполнением следующих bash скриптов. Эти примеры подразумевают операционную систему Debian Linux. В случае использования другого дистрибутива некоторые пункты будут отличаться. Например, для разворачивания кластера в системе Alt Linux Server, использовалась документация со страницы www.altlinux.org/Kubernetes, которой будет достаточно для установки Kubernetes, описанной в этой разделе.

1. Отключение раздела swap.

```
## Permanatly disable swap
#sed -e '/swap/s/^/#/g' -i /etc/fstab
swapoff -a
```
2. Загрузка необходимых модулей ядра.

```
## Enable kernel modules
#MODULES=/etc/modules-load.d/k8s.conf
if [ ! -f $MODULES ]; then
 echo "Create $MODULES"
 cat<<EOF | tee $MODULES
overlay
br netfilter
EOF
fi
```
3. Настройка сетевых свойств ядра системы.

```
## Confugre kernel
#SYSCTL=/etc/sysctl.d/k8s.conf
if [ ! -f $SYSCTL ]; then
  echo "Prepare kernel options"
  cat<<EOF | tee $SYSCTL
net.bridge.bridge-nf-call-iptables = 1net.ipv4.ip forward
                             = 1net.bridge.bridge-nf-call-ip6tables = 1
EOF
fi
sysctl --system
```
4. Установка дополнительного программного обеспечения, которое потребуется для установки оркестратора и сервера отчётов.

```
apt-get update
\## Install prerequested packages
#prerequest=( curl sudo gnupg2 apt-transport-https ca-certificates software-properties-common)
for package in "${prerequest[@]}"
do
  echo -n "Checking $package: "
  dpkg -s $package > /dev/null 2> /dev/null
  if [ $? - ne 0 ]; then
    echo "Installing"
    apt-get install -y $package
  else
    echo "OK"
  fi
done
```
5. Установка Container Runtime Interface (CRI).

Следующий пример использует CRI containerd. Различные версии Kubernetes и Linux могут потребовать установки CRI-O. Kubernetes использует CRI для загрузки контейнеров, управления контейнерами и для запуска процессов в этих контейнерах.

```
## Add Docker's official GPG key
curl -fsSL https://download.docker.com/linux/ubuntu/gpg | apt-key --keyring /etc/apt/trusted.gpg.d/docker.gpg add -
## Add Docker apt repository.
add-apt-repository \
  "deb [arch=amd64] https://download.docker.com/linux/debian \
  $(Isb release -cs) \
  stable"
## Install containerd
apt-get update && apt-get install -y containerd.io
# Configure containerd
if [ ! -d /etc/containerd ]: then
mkdir -p /etc/containerd
fi
# Remove default config to avoid errors
if [ -f /etc/containerd/config.toml ]; then
rm /etc/containerd/config.toml
fi
# Restart containerd
systemctl restart containerd
```
6. Установка компонентов Kubernetes.

```
curl -s https://packages.cloud.google.com/apt/doc/apt-key.gpg | apt-key add -
cat <<EOF | tee /etc/apt/sources.list.d/kubernetes.list
deb https://apt.kubernetes.io/ kubernetes-xenial main
EOF
apt-get update
apt-get install -y kubelet kubeadm kubectl
apt-mark hold kubelet kubeadm kubectl
```
## **CTAPT Kubernetes**

Для старта главного узла кластера отредактируйте 3 переменные, отвечающие за соответствующие им пути к конфигурационному файлу (он будет создан автоматически). IP адресу (будет доступен извне) и маску внутренней подсети.

Затем выполните команду инициализации кластера.

```
export KUBECONFIG=/etc/kubernetes/admin.conf1
export MAIN IF=192.168.1.191
export POD NETWORK=10.244.0.0/16 # В случае использования flannel это значение менять нельзя!
```
kubeadm init --pod-network-cidr=\$POD\_NETWORK --apiserver-advertise-address=\$MAIN\_IF

Aдрес MAIN IF это IP-адрес главного узла кластера (master node). Адрес может быть реальным IPадресом или адресом подсети 192.168.

В случае успешного выполнение инициализации главного узла кластера (master node), на экран будет выведена строка, с помощью которой инициализируются рабочие узлы кластера. С помощью мыши скопируйте эту строку и сохраните её в файл. В этой строке содержится команда для инициализации рабочих узлов. Команда включает в себя секретный ключ. При попадании этого ключа злоумышленнику, он может "скомпрометировать" кластер.

Пример строки:

kubeadm join 192.168.1.191:6443 -- token lw0lqz.d5zy9fb4jikc89yv \ --discovery-token-ca-cert-hash sha256:ba83ed75e9fd5f430007000000000000039e1d05c7915a54435faaa7fe62b77

Для добавления узла в кластер выполните действия, описанные в предыдущем разделе (за исключением установки helm chart), скопируйте на каждый узел эту строку и выполните её от имени администратора (root). В результате выполнения этой команды в кластер будет добавлен новый узел.

Настройка kubectl.

mkdir  $\sim$ /.kube rm  $\sim$ /.kube/config cp /etc/kubernetes/admin.conf ~/.kube

#### Теперь необходимо установить сервис flannel.

kubectl apply -f https://raw.githubusercontent.com/flannel-io/flannel/master/Documentation/kube-flannel.yml

В случае успешной установки вывод команды kubectl get pods --all-namespaces должен выглядеть примерно так:

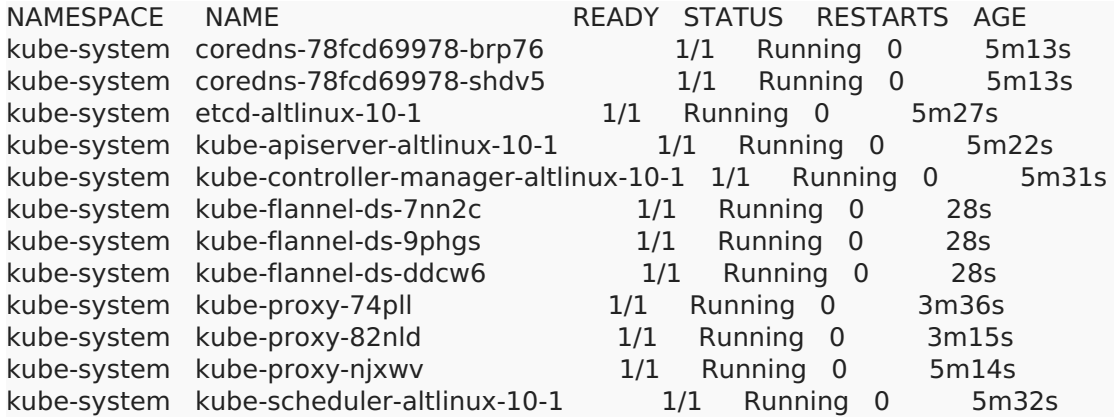

В случае, если все шаги по установке были сделаны верно, то состояние из примера выше, будет достигнуто в течение минуты. Кластеру необходимо время чтобы запустить и сконфигурировать coredns после установки flannel.

# **МоиОтчеты Корпоративный Сервер и импортозамещение**

### **Версии компонентов Kubernetes**

Изначально продукт разрабатывался для кластера, развёрнутого на основе дистрибутива Debian GNU/Linux 10 (buster). Для поддержки импортозамещения был протестирован ряд дистрибутивов Linux российских производителей. По итогам тестирования зависимости от версии Kubernetes не выявлено минимальные номера версий, на которых производилось тестирование показаны в следующей таблице:

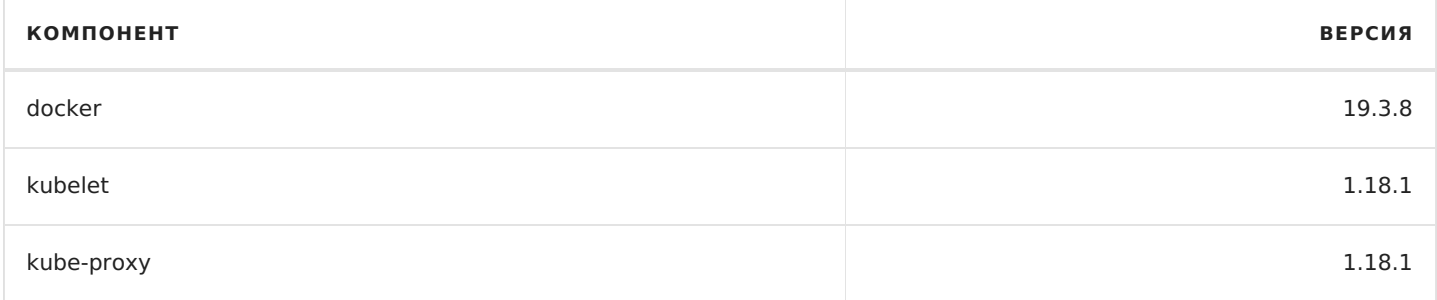

При тестировании проверялись также более свежие версии Kubernetes. Обновление версии Kubernetes не нарушает работу сервера отчётов. Таким образом тестирование отечественных дистрибутивов свелось к проверке возможности установки Kubernetes.

## **Провайдеры CNI**

Сервер отчётов был протестирован со CNI провайдерами Flannel и Calico. Оба провайдера показали удовлетворительную работу. Конфигурация с Flannel была протестирована на самостоятельно развёрнутом кластере, конфигурация с Calico была протестирована на облачном провайдере Selectel (Россия).

### **Российские дистрибутивы Linux**

Результаты тестирования представлены в следующей таблице:

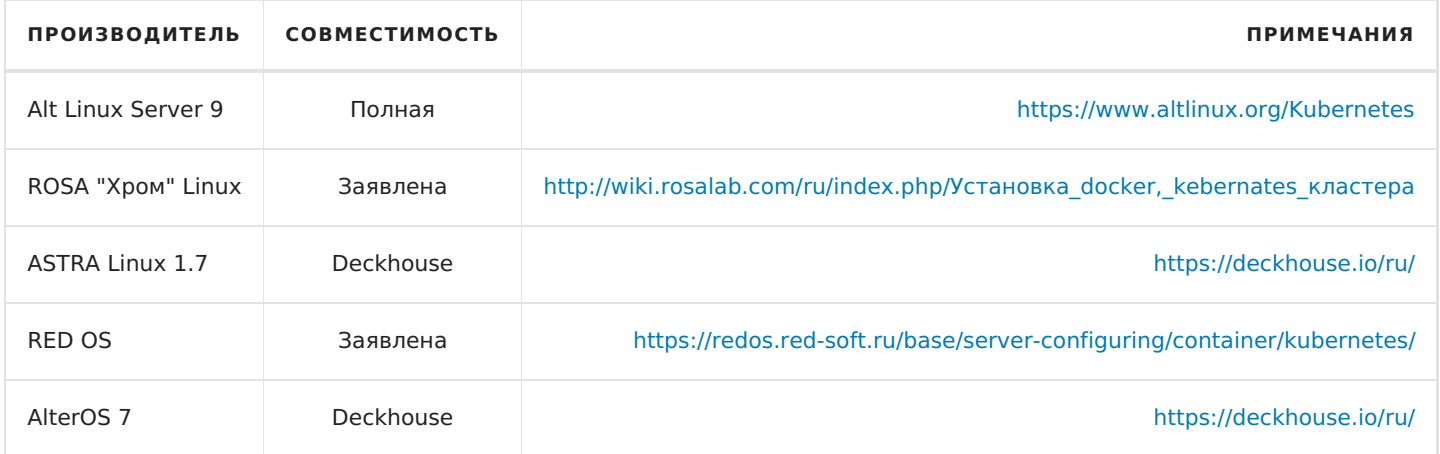

Примечание: Deckhouse - продукт российских разработчиков для разворачивания кластера

# **Установка сервиса nginx-ingress**

#### **Все описанные команды выполняется только на master узле!**

Добавление в Helm репозитория ingress-nginx:

```
helm repo add ingress-nginx https://kubernetes.github.io/ingress-nginx
helm repo update
```
## **Установка nginx в Kubernetes**

Внимание! Переменная MAIN\_IF должна указывать IP адрес внешнего интерфейса для доступа к серверу отчётов.

```
export MAIN_IF=192.168.1.191
kubectl create namespace nginx
helm upgrade --install nginx-ingress ingress-nginx/ingress-nginx \
  --create-namespace --namespace nginx \
  --set controller.replicaCount=2 \
  --set controller.service.externalIPs[0]=$MAIN_IF \
  --set controller.extraArgs.v=2
```
Следующая команда конфигурирует nginx в кластере. nginx будет принимать все входящие запросы и перенаправлять их в gateway, который распределяет входящие запросы между компонентами сервера отчётов.

```
HOST=my.server-server.ru
NAMESPACE=fr-corporate-server
cat <<EOF | kubectl apply -n $NAMESPACE -f -
kind: Ingress
apiVersion: networking.k8s.io/v1
metadata:
 name: $HOST-gateway
 namespace: $NAMESPACE
 annotations:
  ingress.kubernetes.io/ssl-redirect: 'true'
  nginx.ingress.kubernetes.io/configuration-snippet: |
   add header X-Robots-Tag "noindex, nofollow, nosnippet, noarchive";
  nginx.ingress.kubernetes.io/limit-rps: '50'
  nginx.ingress.kubernetes.io/proxy-body-size: '0'
  nginx.ingress.kubernetes.io/proxy-buffering: 'off'
  nginx.ingress.kubernetes.io/proxy-request-buffering: 'off'
spec:
 ingressClassName: nginx
t\leq t- hosts:
    - $HOST
   secretName: corporate-tls-secret
 rules:
  - host: $HOST
   http:
    paths:
     - path: /pathType: ImplementationSpecific
       backend:
        service:
         name: fr-gateway
         port:
          number: 80
FOF
```
Далее понадобится SSL сертификат для настройки защищённого соединения. Обычно его можно купить/получить у регистратора доменного имени или купить у удостоверяющего центра. При использовании сервера отчётов в интранете можно создать самостоятельно подписанный сертификат с помощью следующей команды:

```
export CERT NAME=my.server-server.ru
openssl req -x509 -nodes -days 3650 -newkey rsa:2048 -keyout del me file.key -out del me file.cer -subj
"/CN=$CERT_NAME/O=$CERT_NAME"
```
Регистрация сертификата в Kubernetes с именем fr-corporate-tls. Далее этот сертификат используется различными компонентами отчёта, в том числе nainx,

kubectl create secret tls fr-corporate-tls --key del\_me\_file.key --cert del\_me\_file.cer

Регистрация nginx-ingress в кластере Kubernetes.

Необходимо установить переменную HOST, соответствующую доменному имени сервера отчётов.

```
cat <<EOF | kubectl apply -n $NAMESPACE -f -
kind: Ingress
apiVersion: networking.k8s.io/v1
metadata:
 name: $HOST-gateway
 namespace: $NAMESPACE
 annotations:
  ingress.kubernetes.io/ssl-redirect: 'true'
  nginx.ingress.kubernetes.io/configuration-snippet: |
   add header X-Robots-Tag "noindex, nofollow, nosnippet, noarchive";
  nginx.ingress.kubernetes.io/limit-rps: '50'
  nginx.ingress.kubernetes.io/proxy-body-size: '0'
  nginx.ingress.kubernetes.io/proxy-buffering: 'off'
  nginx.ingress.kubernetes.io/proxy-request-buffering: 'off'
spec:
 ingressClassName: nginx
 tls:
  - hosts:
     - $HOST
   secretName: corporate-tls-secret
 rules:
  - host: $HOST
   http:
    paths:
      - path: /
       pathType: ImplementationSpecific
       backend:
        service:
         name: fr-gateway
         port:
           number: 80
EOF
```
# Лог установки helm и пакетов №2

Kebrenetes-Dashboard это WEB-интерфейс для управления кластером. Он позволяет с помощью WEBбраузера управлять Kubernetes. Dashboard не является необходимым компонентом для работы сервера отчётов, однако он позволяет упростить настройку и конфигурирование сервера, а также мониторить состояние узлов и контейнеров.

## Установка Dashboard

kubectl apply -f https://raw.githubusercontent.com/kubernetes/dashboard/v2.0.0-rc7/aio/deploy/recommended.yaml

### Конфигурирование Dashboard

При конфигурации Dashboard используется переменная SERVER DOMAIN NAME . Обратите внимание, нижеприведённая конфигурация использует Dashboard на том же самом IP адресе, что и сервер отчётов. Для захода на страницу Dashboard используется правило, определяющее путь к Dashboard.

```
export SERVER DOMAIN NAME="my.server-server.ru"
cat <<EOF | kubectl apply -f -
apiVersion: extensions/v1beta1
kind: Ingress
metadata:
 name: fastreport.cloud-dashboard
 namespace: kubernetes-dashboard
 annotations:
  kubernetes.io/ingress.class: "nginx"
  nginx.ingress.kubernetes.io/backend-protocol: HTTPS
  nginx.ingress.kubernetes.io/use-regex: "true"
  nginx.ingress.kubernetes.io/rewrite-target: "/\$2"
  nginx.ingress.kubernetes.io/configuration-snippet: |
   rewrite ^(/dashboard)\$\$1/ redirect;
spec:
 tls:- hosts:
  - $SERVER DOMAIN NAME
  secretName: fr-corporate-tls
 rules:
 - host: $SERVER DOMAIN NAME
  http:
   paths:
   - path: /dashboard(/|$)(.*)hackend<sup>.</sup>
      serviceName: kubernetes-dashboard
      servicePort: 443
EOF
```
Проверить созданную конфигурацию nginx сервера можно произвести с помощью следующих команд, используя вместо nginx-ingress-controller-6674ff5868-t47xk имя созданного nginx контейнера:

kubectl exec -it nginx-ingress-controller-6674ff5868-t47xk -n nginx -- Is /etc/nginx/ kubectl exec -it nginx-ingress-controller-6674ff5868-t47xk -n nginx -- cat /etc/nginx/nginx.conf

Далее необходимо создать получить token, который будет использоваться для административного доступа к Dashboard. Создание административной учётной записи:

cat <<EOF | kubectl apply -f apiVersion: v1 kind: ServiceAccount metadata: name: dashboard-admin-user namespace: kube-system EOF

Назначение прав доступа административной учётной записи:

cat <<EOF | kubect| apply -f apiVersion: rbac.authorization.k8s.io/v1 kind: ClusterRoleBinding metadata: name: dashboard-admin-user roleRef: apiGroup: rbac.authorization.k8s.io kind: ClusterRole name: cluster-admin subjects: - kind: ServiceAccount name: dashboard-admin-user namespace: kube-system EOF

#### Создание токена:

kubectl -n kubernetes-dashboard create token dashboard-admin-user -n kubesystem

Распаковка и вывод на экран токена, использующегося для авторизации на Dashboard:

kubectl -n kube-system describe secret \$(kubectl -n kube-system get secret | grep dashboard-admin-user | awk '{print \$1}')

Сохраните токен для последующего использования в недоступном для посторонних месте и используйте его для авторизации в Dashboard.

Пример URL для доступа к dashboard:

https://my.server-server.ru/dashboard/

# **Лог установки helm и пакетов №3**

Grafana это компонент аналитики и интерактивной визуализации для мониторинга состояния кластера. Это необязательный компонент для разворачивания сервера отчётов, но он может быть полезен для контроля состояния сервера.

Loki это агрегатор логов, который используется совместно с Grafana.

### **Создание пространства имён для компонентов мониторинга**

kubectl create namespace monitoring

### **Обновление чартов для установки компонентов мониторинга**

helm repo add loki https://grafana.github.io/loki/charts helm repo update

### **Установка Loki**

helm upgrade \

--install loki loki/loki \

```
--namespace=monitoring \
```

```
--set persistence.enabled=true \
```
--set persistence.storageClassName=hcloud-volumes

helm upgrade \

--install promtail loki/promtail \

--namespace=monitoring \

--set loki.serviceName=loki.monitoring

## **Установка Grafana**

Не забудьте установить переменную SERVER\_DOMAIN\_NAME .

```
export SERVER_DOMAIN_NAME="<доменное имя сервера>"
helm upgrade \
--install grafana stable/grafana \
--namespace=monitoring \
--set persistence.enabled=true \
--set persistence.storageClassName=hcloud-volumes \
 --set 'grafana\.ini'.server.serve_from_sub_path=true \
```
--set 'grafana\.ini'.server.root\_url=https://\$SERVER\_DOMAIN\_NAME/grafana/ \

--set 'grafana\.ini'.server.domain=\$SERVER\_DOMAIN\_NAME \

- --set readinessProbe.httpGet.path=/grafana/api/health \
- --set livenessProbe.httpGet.path=/grafana/api/health \

## **Получение пароля от Grafana**

```
kubectl get secret --namespace monitoring grafana -o jsonpath="{.data.admin-password}" | base64 --decode ; echo
```
admin \*\*\*\*\*\*\*\*

## Добавление ingress

Эта блок конфигурации позволяет расположить Grafana на том же самом сетевом интерфейсе, что и сервер отчётов и обращаться к ней по ссылке вида: https://my.server-server.ru/grafana

```
cat <<EOF | kubectl apply -f -
apiVersion: extensions/v1beta1
kind: Ingress
metadata:
 name: fastreport.cloud-grafana
 namespace: monitoring
 annotations:
  kubernetes.io/ingress.class: "nginx"
  ingress.kubernetes.io/ssl-redirect: "true"
spec:
 tls:
 - hosts:
  - $SERVER_DOMAIN_NAME
  secretName: fr-corporate-tls
 rules:
 - host: $SERVER_DOMAIN_NAME
  http:
   paths:
   - path: /grafana
    backend:
      serviceName: grafana
      servicePort: 80
EOF
```
Для завершение конфигурации Grafana необходимо зайти на её страницу, авторизировать и добавить ссылку на Loki http://loki.monitoring:3100

# **Установка брокера сообщений RabbitMQ**

Для установки RabbitMQ необходимо определить переменную RABBITMQ\_PASSWORD содержащую пароль. Также можно настроить размер тома для очереди брокера сообщений.

Добавление чарта и обновление helm репозитория.

```
helm repo add bitnami https://charts.bitnami.com/bitnami
helm repo update
```
Создать пространство имён для RabbitMQ.

```
kubectl create namespace rabbitmq
```
Установка RabbitMQ может варьироваться от типа установки. Ниже приведены два примера - для провайдера Hetzner и для установки на тестовой конфигурации.

### **Установка на облачном хостинге Hetzner**

Нижеприведённый скрипт использует размер очереди 10 Гб.

```
export RABBITMQ_PASSWORD="<пароль для RabbitMQ>"
cat <<EOF > ./rabbitmq.yaml
rabbitmq:
extraConfiguration: |-
  #disk free limit.absolute = 10GBmanagement.path prefix = /rabbit
  #management.load_definitions = /app/load_definition.json
persistence:
 enabled: true
 storageClass: hcloud-volumes
 size: 10Gi
livenessProbe:
 commandOverride:
 - sh
  - -c
  - rabbitmq-api-check "http://user:\$RABBITMQ_PASSWORD@127.0.0.1:15672/rabbit/api/healthchecks/node"
'{"status":"ok"}'
readinessProbe:
 commandOverride:
  - sh
  - -c- rabbitmq-api-check "http://user:\$RABBITMQ_PASSWORD@127.0.0.1:15672/rabbit/api/healthchecks/node"
'{"status":"ok"}'
EOF
helm upgrade \
--install rabbitmq bitnami/rabbitmq \
--namespace=rabbitmq \
 --values ./rabbitmq.yaml
rm ./rabbitmq.yaml
```
### **Пример минимальной установки RabbitMQ для разворачивания на тестовом кластере**

Нижеприведённая конфигурация использует размер очереди 4 Гб.

Обратите внимание - данный пример является минимальным для запуска МоиОтчеты Корпоративный Сервер и описанная конфигурация томов не является отказоустойчивой.

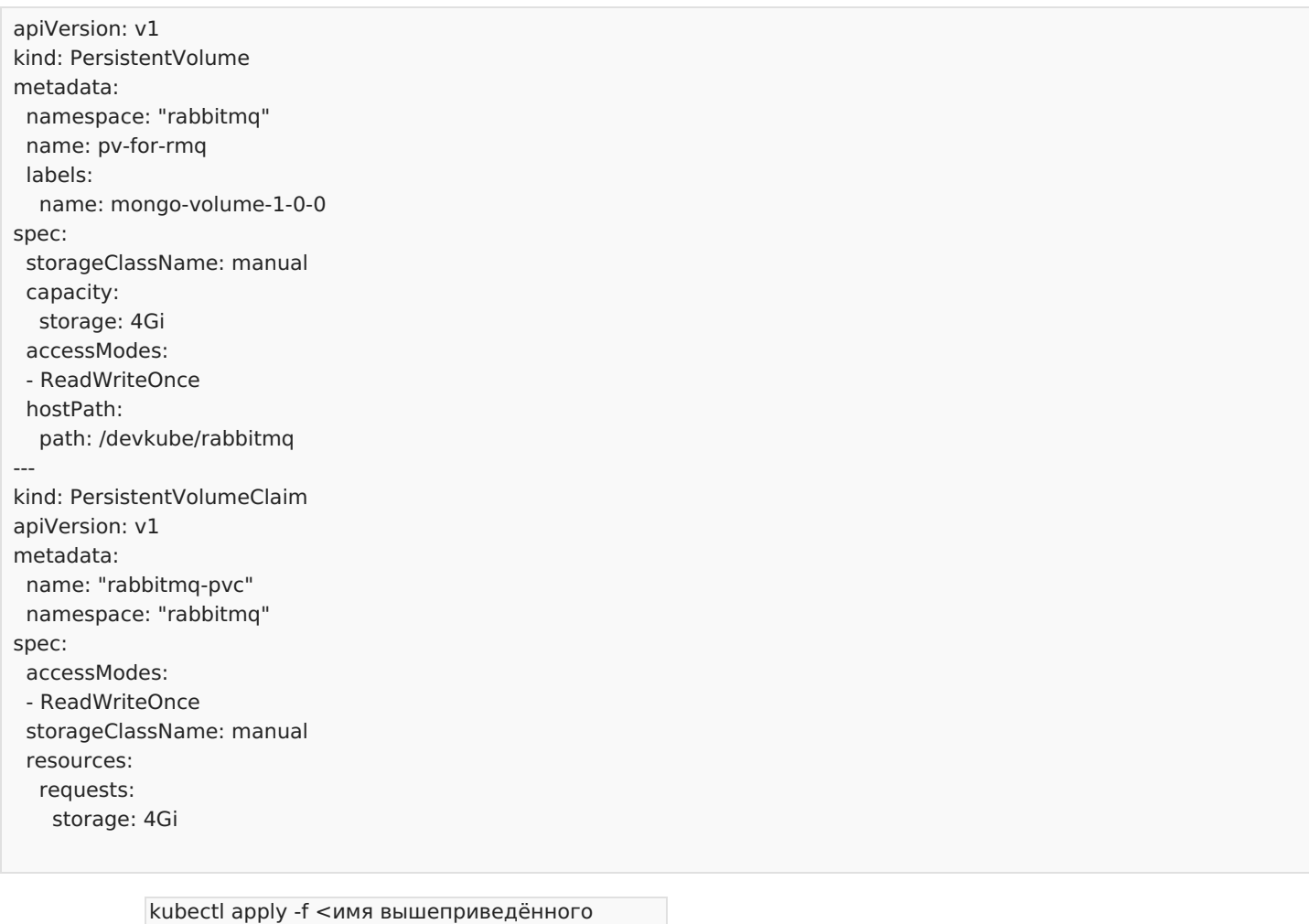

Выполните

и собственно скрипт установки RabbitMQ.

```
Обратите внимание, что используется ранее созданный PersistentVolumetClaim.
```
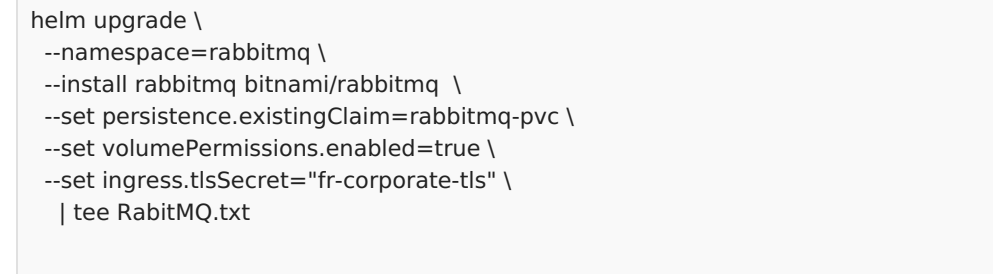

## **Добавление конфигурации ingress**

Этот пункт необходим если вы хотите получить доступ к контрольной панели сервиса RabbitMQ извне кластера.

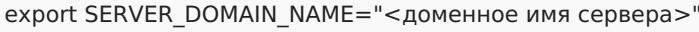

cat <<EOF | kubectl apply -f apiVersion: extensions/v1beta1 kind: Ingress metadata: name: fastreport.cloud-rabbitmq namespace: rabbitmq annotations: kubernetes.io/ingress.class: "nginx" nginx.ingress.kubernetes.io/rewrite-target: "/\\$2" nginx.ingress.kubernetes.io/configuration-snippet: | rewrite ^(/rabbit)\\$\\$1/ redirect; spec: tls: - hosts: - \$SERVER DOMAIN NAME secretName: fr-corporate-tls rules: - host: \$SERVER\_DOMAIN\_NAME http: paths: - path: /rabbit backend: serviceName: rabbitmq servicePort: 15672 EOF

Доступ по user \*\*\*\*\*\*\*\*.

# **Установка MongoDB в кластер**

Добавление репозитория для helm:

helm repo add bitnami https://charts.bitnami.com/bitnami helm repo update

Сервер отчётов использует MongoDB для хранения шаблонов отчётов, подготовленных отчётов и различных документов, экспортированных из подготовленных отчётов.

Подговка пространства имён:

NAMESPACE=mongo MONGO\_USER=any\_name MONGO\_PASS=mongo\_password MONGO\_DB\_SIZE=10Gi MONGO\_SERVICE\_NAME=fr-mongo kubectl create namespace \$NAMESPACE

Обратите внимание на переменную MONGO\_SERVICE\_NAME - это имя в дальнейшем будет использоваться для обращения к MongoDB из сервера отчётов.

Дальнейшая настройка будет отличаться от того, используется ли хранилище облачного провайдера или локальное хранилище. Ниже приведено два примера. Используйте только один из них, или модифицируйте настройки для своего облачного провайдера.

### **Настройка хранилища для облачного провайдера Hetzner**

helm install \$MONGO\_SERVICE\_NAME bitnami/mongodb \

- --namespace \$NAMESPACE \
- --set persistence.enabled=true \
- --set persistence.storageClass=hcloud-volumes \
- --set persistence.size=\$MONGO\_DB\_SIZE
- --set auth.username=\$MONGO\_USER \
- --set auth.password=\$MONGO\_PASS \
- | tee MongoDB.txt

#### **Настрока локального локального хранилища**

StorageClass предоставляет средства для администраторов для описания "классов" хранилищ, которые они предоставляют.

```
MONGO_DATA_DIR=/devkube/mongodb
MONGO_DB=reports_db # Можно использовать любое имя
```

```
##
```

```
## Create StorageClass for MongoDB
##
cat <<EOF | kubectl apply -n $NAMESPACE -f -
kind: StorageClass
apiVersion: storage.k8s.io/v1
metadata:
name: local-sc-mongodb
provisioner: kubernetes.io/no-provisioner
volumeBindingMode: WaitForFirstConsumer
EOF
```
##

## Create Persistent volume for MongoDB ##

```
cat <<EOF | kubectl apply -n $NAMESPACE -f -
apiVersion: v1
kind: PersistentVolume
metadata:
 name: mongo-storage
 namespace: $NAMESPACE
labels:
  type: local
spec:
 capacity:
  storage: $MONGO_DB_SIZE
 accessModes:
  - ReadWriteOnce
 storageClassName: local-sc-mongodb
local:
  path: $MONGO_DATA_DIR
 nodeAffinity:
  required:
   nodeSelectorTerms:
   - matchExpressions:
    - key: kubernetes.io/hostname
     operator: In
     values:
     - altlinux-10-2
EOF
```
Для установки MongoDB используйте следующий скрипт:

```
helm install $MONGO_SERVICE_NAME bitnami/mongodb \
  --namespace $NAMESPACE \
  --set persistence.storageClass=local-sc-mongodb \
  --set auth.username=$MONGO_USER \
  --set auth.password=$MONGO_PASS \
  --set auth.database=$MONGO_DB | tee MongoDB.txt
```
Результатом выполнения этого скрипта, помимо установки MongoDB в кластер, будет создан файл, содержащий информацию о результате установки базы данных. Обратите внимание, что параметры, передаваемые скрипту, были описаны в самом начале этого документа.

Проверить корректность установки MongoDB проще всего при помощи Kubernetes Dashboard, установка которого была описана ранее.

# <span id="page-17-0"></span>**Установка компонентов сервера отчётов МоиОтчеты Корпоративный Сервер на узлы кластера Kubernetes**

Архив с образами компонентов сервера отчётов называется frcs.tar.gz . Ссылку на скачивание архива предоставляет отдел маркетинга компании ООО "Быстрые отчеты".

Для разворачивания сервера отчётов необходимо выполнить следующую последовательность на **каждом** узле кластера:

- 1. Проверить наличие установленной утилиты ctr. Если отсутствует, то установить утилиту podman [\(https://podman.io/](https://podman.io/)), и для установки лучше воспользоваться пакетным менеджером используемого дистрибутива.
- 2. Скопировать на каждый узел кластера архив с продуктом и выполнить декомпрессию архива с помощью команды gunzip frcs.tar.gz .
- 3. Загрузить образы из tar-архива в локальный репозиторий образов. В случае, если ctr доступна, команда для загрузки образа ctr -n=k8s.io image import иначе с воспользуйтесь утилитой

podman: podman load -i frcs.tar .

4. Проверить, что образы доступны в локальном хранилище с помощью команды: img .

crictl

В случае, если всё прошло без ошибок, вывод crictl

будет подобен следующему примеру:

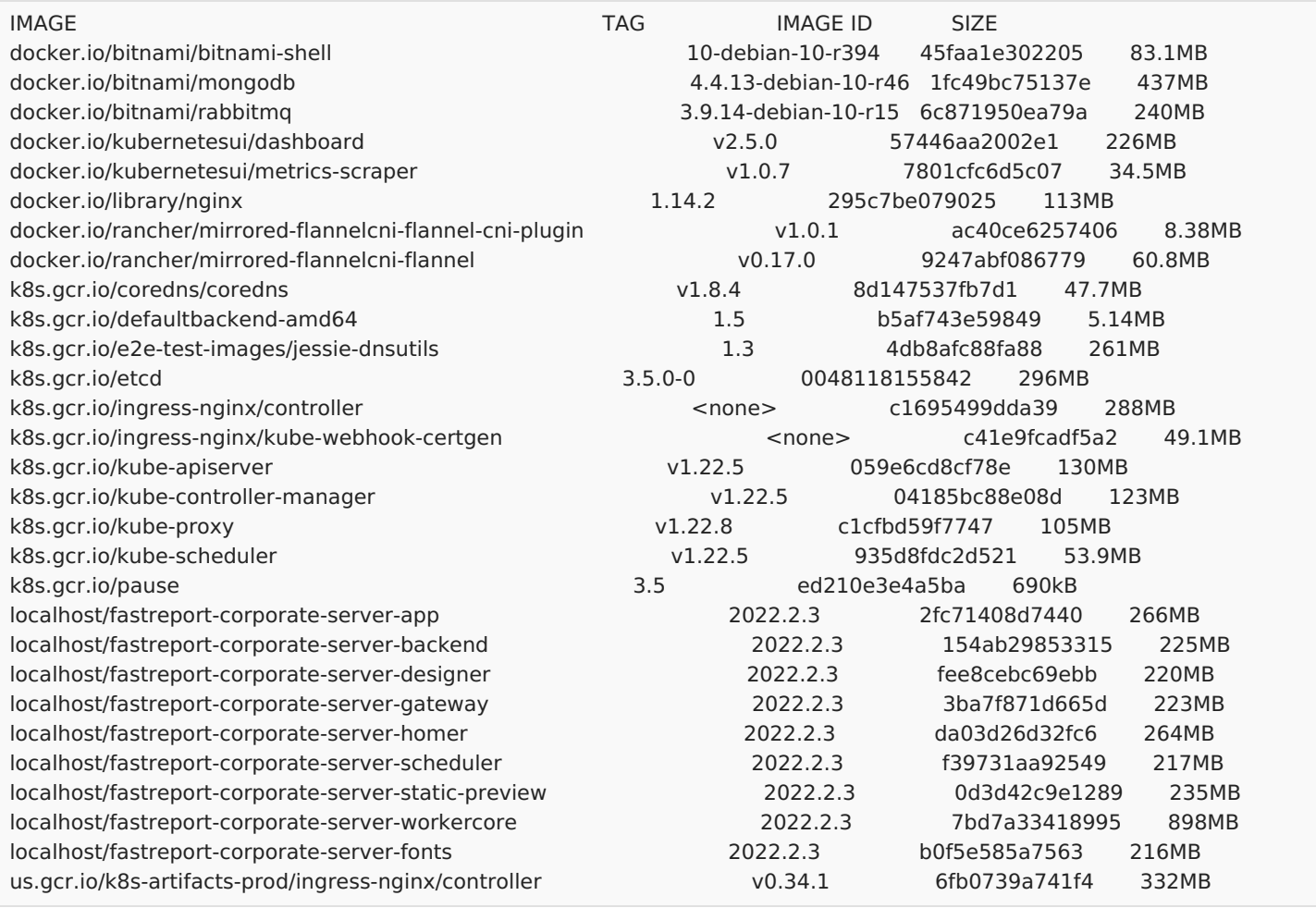

На этом этапе подготовка к разворачиванию сервера отчётов закончена, дальнейшие процедуры описаны в документе Установка МоиОтчеты [Корпоративный](#page-29-0) Сервер

# Настройка сертификатов

Для работы сервера отчётов необходимо создать сертификат.

Чтобы создать самостоятельно подписанный сертификат, используйте следующие команды:

#### $\#!/$ hin/sh

openssl reg -x509 -nodes -new -sha256 -days 1024 -newkey rsa:2048 -keyout RootCA.key -out RootCA.pem -subj "/C=US/CN=debian-master.fast-report.com" openssl x509 -outform pem -in RootCA.pem -out RootCA.crt openssl pkcs12 -export -out ./certificate.pfx -inkey RootCA.key -in RootCA.crt

Чтобы создать секрет, используйте следующие команды:

NAMESPACE=fr-corporate-server SECRET\_VOLUME\_NAME=corporate-volume-secret kubectl create namespace \$NAMESPACE kubectl create secret generic \$SECRET\_VOLUME\_NAME -n \$NAMESPACE --from-file=certificate.pfx

### Альтернативный способ генерации сертификата, предложенный пользователем продукта

1. Создайте и отредактируйте файл san.cnf:

```
r reg 1
default bits = 2048default md = sha256distinguished name = req distinguished name
req extensions = v3 req
[req_distinguished_name]
countryName = CN # C=
stateOrProvinceName = Shanghai # ST=
localityName = MyCity # L=#postalCode = 200000 # L/postalcode=
#streetAddress = "My Address" # L/street=
organizationName = My Corporation # O=
organizationalUnitName = My Department # OU=
commonName = myname.mysoftware.mycorporation.com # CN=emailAddress = myname@example.com # CN/emailAddress=
[ v3 req ]subjectAltName = @alt_names
[ alt names ]
DNS.1 = myname.mysoftware.mycorporation.com#DNS.2 = other2.com#DNS.3 = other3.coM
```
#### 2. Сгенерируйте сертификат:

openssl req -x509 -nodes -days 365 -subj "/C=CN/ST=Shanghai/L=Shanghai/O=My Corporation/OU=My Department/CN=myname.mysoftware.mycorporation.com/emailAddress=myname@example.com" -keyout privateKey.pem -out public.crt -config san.cnf -extensions v3 req openssl pkcs12 -export -out ./certificate.pfx -inkey privateKey.key -in public.crt

3. Создайте секрет в облачном сервере:

NAMESPACE=fr-corporate-server SECRET\_VOLUME\_NAME=corporate-volume-secret

kubectl create namespace \$NAMESPACE kubectl create secret generic \$SECRET\_VOLUME\_NAME -n \$NAMESPACE --from-file=certificate.pfx

# Настройка параметров МоиОтчеты Корпоративный Сервер

Данный раздел описывает процесс конфигурирования сервера отчётов. Здесь описана базовая информация. Для тонкой настройки сервера обратитесь к руководству admi config. Конфигурация сохраняется в защищенном хранилище Kubernetes. Эту операцию оптимально выполнить до старта контейнеров, описанных в секции fr-corporate-server.

Базовые параметры сервера отчётов определены ниже. Для удобства они показаны в отдельной секции. Возможные варианты: поместить этот фрагмент в отдельный файл и с помощью операции точка внедрить их в конфигурационный скрпит. Или же скопировать этот фрагмент непосредственно в конфигурационный скрипт. Так возможно дописать export перед каждой переменной и экспортировать в переменные среды.

Значение переменной MONGO HOST можно проверить в Kubernetes Dashboard - оно соответствует имени сервиса и его пространству имён, разделённых точкой. Для успешного старта сервера отчётов необходима лицензия - специальная строка, описывающая права использования сервера отчётов. Получите её у компании ООО "Быстрые отчеты".

Значения параметров MONGO USER и MONGO PASS должны соответствовать тем же самым параметрам, что указанны при установке MongoDB.

NAMESPACE=fr-corporate-server CLOUD\_ENV=prod

## Пароль и имя пользователя могут быть установлены любые, главное, чтобы совпадали с теми, что были заданы при установке MongoDB.

## MONGO DB должна быть admin.

## Однако, есть правила установки имени хоста - оно образуется из имени сервиса и пространства имён, в котором зарегистрирована MongoDB.

MONGO HOST=fr-mongo-mongodb.mongo MONGO USER=root MONGO PASS=mxzgrkGvvk MONGO DB=admin

## Следующие параметры лучше ЗДЕСЬ не изменять. Хост и имя пользователя устанавливаются автоматически, а ## пароль для RabbitMQ генерируется автоматически на момент установки и сохраняется в хранилище секретов Kubernetes

RABBITMQ HOST=rabbitmg.rabbitmg.svc.cluster.local

# RABBITMQ HOST=rabbitmq-0.rabbitmq-headless.rabbitmq

RABBITMQ USER=user

RABBITMQ\_PASS=\$(kubectl get secret --namespace rabbitmq rabbitmq -o jsonpath="{.data.rabbitmq-password}" | base64 -(ahonah-

## Разработчики утверждают, что здесь может быть любая последовательность символов. И длина не опрелена. ## Для теста были использованы следующие значения, и установка прошла успешно

DESIGNER SECRET=vXgODpNzohhN3dAAAAAAAAAAAAAAAAAAAAAAAAAAAAAHrXiepieOtOaLwdgfRiiMaZwy5p27tho7XK4C WORKER SECRET=9bYuYu4cvt73oWD3AAAAAAAAAAAAAAAAAAAAAAAAAAAAAAA5Z6i6pRzkR8mKGL1pTRnns3P0clxzTuVu GATEWAY SECRET=R0jEINg6OA4TssyAAAAAAAAAAAAAAAAAAAAAAAAAAAAAAAAY46ZtsYowl7gB9yteZNMSvPoL6sGgiWC4 SCHEDULER SECRET=fcfFZNWC3zyBmAAAAAAAAAAAAAAAAAAAAAAAAAAAAAAAAAA5gD2MeexV3svLdy87qC6bX3bM2W6m **ZiRC** 

## В эту переменную должна быть вписана лицензия, полученная у компании ООО "Быстрые отчеты". Увы, без лицензии сервер отчётов работать не будет. ## Не используйте кавычки.

 $IICFNSF =$ 

## Строка подключения к MongoDB формируется автоматически на основе ранее определённых переменных. Тут лучше ничего не менять.

MONGO ACCESS="mongodb://\$MONGO USER:\$MONGO PASS@\$MONGO HOST:27017/" CONNECTION STRING="\$MONGO ACCESS? authSource=\$MONGO\_DB&readPreference=primary&appname=MongoDB%20Compass&ssl=false&maxPoolSize=100&wait OueueMultiple=100"

Регистрация пространства имён сервера отчётов в кластере:

kubectl create namespace \$NAMESPACE

Создание минимальной конфигурации сервера отчётов:

```
cat <<EOF | kubectl apply -n $NAMESPACE -f -
apiVersion: v1
kind: ConfigMap
metadata<sup>.</sup>
 name: fast-report-config
data:appsettings.Production.json: |
   ſ
```

```
"Auth": {
 "UseOpenId": false,
 "UseLocal": true
\},
"MainConfig": {
 "InternalHeaders": {
  "$WORKER_SECRET": "000000000000000000000001",
  "$DESIGNER_SECRET": "000000000000000000000002",
  "$GATEWAY_SECRET": "000000000000000000000003",
  "$SCHEDULER_SECRET": "000000000000000000000004"
 },
"License": "$LICENSE",
 "Server" :{
  "Title" : "МоиОтчеты Корпоративный Сервер",
  "CorporateServerMode" : true
 \},
 "Rabbit": {
  "Host": "$RABBITMQ HOST",
  "Port": 5672,
  "UserName": "$RABBITMQ USER",
  "Password": "$RABBITMQ PASS",
  "QueueName": "ReportProcessQueue",
  "DirectExchangeName": "DirectEx",
  "AlternateExchangeName": "AExchange",
  "UnroutedQueueName": "Default",
  "Capacity": 1
 \},
 "Database": {
  "ConnectionString": "$CONNECTION STRING",
  "DatabaseName": "$MONGO DB"
 \mathcal{E}\},
"Gateway": {
 "BackendUrl": "http://fr-backend.$NAMESPACE:80",
 "InternalKey": "$GATEWAY_SECRET",
 "SignInPagePath": "/account/signin?r={0}",
 "MaxConcurrentRequests": 200,
 "RequestQueueLimit": 5000
\lambda.
"Seriloa": {
"MinimumLevel": {
  "Default": "Debug"
\mathcal{E}\},
"Services": {
 "Items": {
  "OnlineDesigner": {
   "Namespace": "$NAMESPACE"
  \lambda.
  "Backend": {
   "Namespace": "$NAMESPACE"
  \},
  "FrontendApp": {
   "Namespace": "$NAMESPACE"
  },
  "Fonts": {
   "Namespace": "$NAMESPACE"
  },
  "StaticPreviewApp": {
   "K8sServiceName": "fr-s-preview",
   "Namespace": "$NAMESPACE",
   "HostType": "WebApp",
   "PathBase": "/staticpreview",
   "Type": "K8s",
   "PinaPath": "/staticnreview/"
```

```
"PingPath": "/staticpreview/",
       "IsSignInRequired": false,
       "Priority": 21
     },
     "Default": {
      "Namespace": "$NAMESPACE"
     },
      "HomerApp": {
      "Namespace": "$NAMESPACE",
       "WhiteListClaims": {
        "cloud_service_access": "super_user"
      }
     }
    }
   },
   "Designer": {
    "BackendUrl": "http://fr-backend.$NAMESPACE:80",
    "InternalKey": "$DESIGNER_SECRET"
   },
   "WorkerCore": {
    "BackendUrl": "http://fr-backend.$NAMESPACE:80",
    "InternalKey": "$WORKER_SECRET"
   },
   "Scheduler": {
    "BackendUrl": "http://fr-backend.$NAMESPACE:80",
    "InternalKey": "$SCHEDULER_SECRET"
   }
  }
EOF
```
Обратите внимание, вышеприведённый фрагмент shell-скрипта содержит базовые настройки, проверенные разработчиками. При первоначальном разворачивании сервера отчётов рекомендуется использовать их, чтобы убедиться в работоспособности сервера. Перед изменением настроек сохраните эту версию, таким образом вы сэкономите значительно время при тонкой настройке сервера, используя параметры, описанные в секции admin\_config .

# **Установка МоиОтчеты Корпоративный Сервер**

Минимальная конфигурация корпоративного сервера отчётов состоит из девяти компонентов, описанных ниже. Перед установкой необходимо определить переменные, например, в файле config.sh . Во избежание конфликтов имён лучше иметь глобальный файл конфигурации для всех скриптов отчёта. Ниже показан пример инициализации переменных, используемых скриптами установки сервера отчётов:

IMAGE\_STORAGE=docker.io/library IMAGE\_TAG=2022.2.22 NAMESPACE=fr-corporate-server SECRET\_VOLUME\_NAME=corporate-volume-secret IMAGE\_REGISTRY\_SECRET\_NAME=storage\_secret SECRET\_VOLUME\_NAME=corporate-volume-secret PULL\_POLICY=Never

#### Описание переменных:

IMAGE\_STORAGE - адрес хранилища образов сервисов сервера отчётов, Корпоративный Сервер использует локальное хранилище, [наполнение](#page-17-0) образами которого описано в разделе Подготовка образов.

IMAGE\_TAG - версия сервера отчётов.

NAMESPACE - пространство имён Kubernetes, в котором будет выполняться сервер отчётов. SECRET\_VOLUME\_NAME - имя тома, на котором будет храниться конфигурация и информация для авторизации.

IMAGE\_REGISTRY\_SECRET\_NAME - имя записи, сохраняющей информацию для авторизации на сервере, хранящем образы сервисов сервере отчётов. PULL\_POLICY - определяет как Kubernetes будет скачивать образы сервисов. Возможные значения:

- Always всегда скачивать образы при старте сервиса;
- IfNotPresent скачивать образ только если он не присутствует локально;
- Never использовать заранее импортированные образы, никогда не скачивать их с внешнего сервера.

Обратите внимание: описанная конфигурация не скачивает образы из внешнего хранилища (PULL\_POLICY=Never), эти переменные должны быть заданы во избежание ошибок при применении конфигурации. Перед установкой значения PULL\_POLICY обратитесь к секции fr-images для ознакомления с настройками.

Настройка параметров сервера отчётов описана в документе [Конфигурация](#page-40-0) сервера отчётов. В этом документе описаны базовые параметры, определяющие режимы работы сервера отчётов.

### **Gateway - сервис обработки входящих запросов**

Gateway это сервис, обрабатывающий все соединения к серверу отчётов. Он анализирует запросы и распределяет их между другими сервисами. Если сервис Gateway не работает или работает неправильно, то ни один из компонентов сервера отчётов работать не будет. Ingess конфигурация по умолчанию отправляет все внешние запросы именно этому сервису. В случае каких-либо проблем с сервисом начните анализ проблемы с просмотров логов сервиса fr-gateway.

#!/bin/sh

HTTPS\_NODE\_PORT=32222 IMAGE="\${IMAGE\_STORAGE}/fastreport-corporate-server-gateway:\${IMAGE\_TAG}"

cat <<EOF | kubectl apply -n \$NAMESPACE -f apiVersion: rbac.authorization.k8s.io/v1

Kinu: Cluster Role metadata: name: fr-gateway namespace: \$NAMESPACE labels: app.kubernetes.io/name: fr-gateway r ule s: - apiGroups: [""] resources: - services - endpoin t s - p o d s verbs: ["get", "list", "watch"] - - apiVersion: v1 kind: ServiceAccount metadata: name: fr-gateway namespace: \$NAMESPACE labels: app.kubernetes.io/name: fr-gateway - - apiVersion: rbac.authorization.k8s.io/v1 kind: ClusterRoleBinding metadata: name: fr-gateway namespace: \$NAMESPACE labels: app.kubernetes.io/name: fr-gateway r ole R e f: apiGroup: rbac.authorization.k8s.io kind: ClusterRole name: fr-gateway s u b j e c t s: - kind: ServiceAccount name: fr-gateway namespace: \$NAMESPACE - - apiVersion: v1 kind: Service metadata: name: fr-gateway namespace: \$NAMESPACE spec: type: NodePort selector: app: fr-gateway ports: - name: http protocol: TCP p o r t: 8 0 nodePort: 32223 - name: https protocol: TCP port: 5005 nodePort: \$HTTPS\_NODE\_PORT - - apiVersion: apps/v1 # for versions before 1.9.0 use apps/v1beta2 kind: Deployment metadata: name: fr-gateway

spec: replicas: 1 selector: matchLabels: app: fr-gateway strategy: type: Recreate template: metadata: namespace: \$NAMESPACE labels: app: fr-gateway spec: serviceAccountName: fr-gateway containers: - image: \$IMAGE imagePullPolicy: \$PULL\_POLICY name: fr-gateway #env: # # Use secret in real usage #- name: MYSQL\_ROOT\_PASSWORD # value: password ports: - containerPort: 80 name: fr-gateway volumeMounts: - name: config-volume mountPath: /app/appsettings.Production.json subPath: appsettings.Production.json - name: secret-volume mountPath: /etc/cert imagePullSecrets: - name: \$IMAGE\_REGISTRY\_SECRET\_NAME volumes: - name: config-volume configMap: name: fast-report-config items: - key: appsettings.Production.json path: appsettings.Production.json - name: secret-volume secret: secretName: \$SECRET\_VOLUME\_NAME EOF

#### **Установка планировщика сервера отчётов**

namespace: \$NAMESPACE

```
IMAGE="${IMAGE_STORAGE}/fastreport-corporate-server-scheduler:${IMAGE_TAG}"
```
cat <<EOF | kubectl apply -n \$NAMESPACE -f apiVersion: v1 kind: Service metadata: name: fr-scheduler namespace: \$NAMESPACE spec: type: ClusterIP ports: - port: 80 selector: app: fr-scheduler EOF cat <<EOF | kubectl apply -n \$NAMESPACE -f apiVersion: apps/v1 kind: Deployment metadata: name: fr-scheduler namespace: \$NAMESPACE spec: replicas: 1 selector: matchLabels: app: fr-scheduler strategy: type: Recreate template: metadata: namespace: \$NAMESPACE labels: app: fr-scheduler spec: containers: - image: \$IMAGE imagePullPolicy: \$PULL\_POLICY name: fr-scheduler #env: # # Use secret in real usage #- name: MYSQL\_ROOT\_PASSWORD # value: password ports: - containerPort: 80 name: fr-scheduler volumeMounts: - name: config-volume mountPath: /app/appsettings.Production.json - name: secret-volume mountPath: /etc/cert imagePullSecrets: - name: \$IMAGE\_REGISTRY\_SECRET\_NAME volumes: - name: config-volume configMap: name: fast-report-config - name: secret-volume secret: secretName: \$SECRET\_VOLUME\_NAME

EOF

### **Static Preview - сервис просмотра отчётов**

```
#!/bin/sh
```

```
IMAGE="${IMAGE_STORAGE}/fastreport-corporate-server-static-preview:${IMAGE_TAG}"
```

```
cat <<EOF | kubectl apply -n $NAMESPACE -f -
apiVersion: v1
kind: Service
metadata:
 name: fr-s-preview
 namespace: $NAMESPACE
spec:
 type: ClusterIP
 ports:
 - port: 80
 selector:
  app: fr-s-preview
---
apiVersion: apps/v1
kind: Deployment
metadata:
name: fr-s-preview
 namespace: $NAMESPACE
spec:
 replicas: 1
 selector:
  matchLabels:
   app: fr-s-preview
 strategy:
  type: Recreate
 template:
  metadata:
   namespace: $NAMESPACE
   labels:
    app: fr-s-preview
  spec:
   containers:
   - image: $IMAGE
    resources:
     limits:
      memory: 200Mi
     requests:
      memory: 200Mi
    imagePullPolicy: $PULL_POLICY
    name: fr-s-preview
    #env:
    # # Use secret in real usage
    #- name: MYSQL_ROOT_PASSWORD
    # value: password
    ports:
    - containerPort: 80
     name: fr-s-preview
   imagePullSecrets:
    - name: $IMAGE_REGISTRY_SECRET_NAME
EOF
```
## **Сервис Homer**

```
#!/bin/sh
 IMAGE="${IMAGE_STORAGE}/fastreport-corporate-server-homer:${IMAGE_TAG}"
 SECRET_VOLUME_NAME=corporate-volume-secret
 cat <<EOF | kubectl apply -n $NAMESPACE -f -
 apiVersion: v1
 kind: Service
 metadata:
  name: fr-homer
  namespace: $NAMESPACE
 spec:
  type: ClusterIP
  ports:
  - port: 80
  selector:
   app: fr-homer
 ---
 apiVersion: apps/v1 # for versions before 1.9.0 use apps/v1beta2
 kind: Deployment
 metadata:
  name: fr-homer
  namespace: $NAMESPACE
 spec:
  replicas: 1
  selector:
   matchLabels:
    app: fr-homer
  strategy:
   type: Recreate
  template:
   metadata:
    namespace: $NAMESPACE
    labels:
     app: fr-homer
   spec:
    containers:
    - image: $IMAGE
     imagePullPolicy: $PULL_POLICY
     name: fr-homer
     #env:
     # # Use secret in real usage
     #- name: MYSQL_ROOT_PASSWORD
     # value: password
     ports:
     - containerPort: 80
      name: fr-homer
    imagePullSecrets:
     - name: $IMAGE_REGISTRY_SECRET_NAME
 EOF
Сервис Backend
```

```
#!/bin/sh
IMAGE="${IMAGE_STORAGE}/fastreport-corporate-server-backend:${IMAGE_TAG}"
cat <<EOF | kubectl apply -n $NAMESPACE -f -
apiVersion: v1
kind: Service
metadata:
```
name: fr-backend

```
namespace: $NAMESPACE
spec:
 type: ClusterIP
 ports:
 - port: 80
 selector:
  app: fr-backend
---
apiVersion: apps/v1 # for versions before 1.9.0 use apps/v1beta2
kind: Deployment
metadata:
 name: fr-backend
 namespace: $NAMESPACE
spec:
 replicas: 3
 selector:
  matchLabels:
   app: fr-backend
 strategy:
  type: Recreate
 template:
  metadata:
   namespace: $NAMESPACE
   labels:
    app: fr-backend
  spec:
   containers:
   - image: $IMAGE
    resources:
     limits:
      memory: 400Mi
     requests:
       memory: 400Mi
    imagePullPolicy: $PULL_POLICY
    name: fr-backend
    env:
    - name: Serilog Using 0
     value: FastReport.Cloud.Base.Mvc
    ports:
    - containerPort: 80
     name: fr-backend
    volumeMounts:
    - name: config-volume
     mountPath: /app/appsettings.Production.json
     subPath: appsettings.Production.json
   imagePullSecrets:
    - name: $IMAGE_REGISTRY_SECRET_NAME
   volumes:
   - name: config-volume
    configMap:
     name: fast-report-config
     items:
     - key: appsettings.Production.json
       path: appsettings.Production.json
```

```
EOF
```
### **Сервис Designer - онлайн дизайнер отчётов**

#!/bin/sh

IMAGE="\${IMAGE\_STORAGE}/fastreport-corporate-server-designer:\${IMAGE\_TAG}"

```
cat <<EOF | kubectl apply -n $NAMESPACE -f -
apiVersion: v1
```

```
kind: Service
metadata:
 name: fr-designer
 namespace: $NAMESPACE
spec:
 type: ClusterIP
 ports:
 - port: 8
0
 selector:
  app: fr-designer
-
-
 -
apiVersion: apps/v1 # for versions before 1.9.0 use apps/v1beta2
kind: Deployment
metadata:
 name: fr-designer
 namespace: $NAMESPACE
spec:
 replic
a
s: 1
 selector:
  matchL
a
b
els: app: fr-designer
 strategy:
  type: Recreate
 template:
  metadat
a: labels: app: fr-designer
   namespace: $NAMESPACE
  spec:
   containers:
   - image: $IM
A
G
E imagePullPolicy: $PULL_POLICY_
    name: fr-designer
    #
e
n
v: # # Use secret in real usage
    #- name: MYSQL_ROOT_PASSWORD
    # value: password
    ports:
    - containerPort: 80
      name: fr-designer
    volumeMounts:
    - name: config-volume
      mountPath: /app/appsettings.Production.json
 subPath: appsettings.Production.json
    - name: secret-volume
      mountPath: /etc/cert
   imagePullSecrets: - name: $IMAGE_REGISTRY_SECRET_NAME
   v
olu
m
e
s: - name: config-volume
    c
o
n
fig
M
a
p: name: fast-report-config
     items: - key: appsettings.Production.json
       path: appsettings.Production.json
   - name: secret-volume
    secret:
      secretName: $SECRET_VOLUME_NAME
E
O
F
```
### Сервис шрифтов

#!/ bin / s h

```
cat <<EOF | kubectl apply -n $NAMESPACE -f -
apiVersion: v1
kind: Service
metadata:
 name: fr-fonts
 namespace: $NAMESPACE
spec:
 type: ClusterIP
 ports:
 - port: 80
 selector:
  app: fr-fonts
---
apiVersion: apps/v1 # for versions before 1.9.0 use apps/v1beta2
kind: Deployment
metadata:
 name: fr-fonts
 namespace: $NAMESPACE
spec:
 replicas: 1
 selector:
  matchLabels:
   app: fr-fonts
 strategy:
  type: Recreate
 template:
  metadata:
   labels:
    app: fr-fonts
   namespace: $NAMESPACE
  spec:
   containers:
   - image: $IMAGE
    resources:
     limits:
      memory: 200Mi
     requests:
       memory: 200Mi
    imagePullPolicy: $PULL_POLICY
    name: fr-fonts
    env:
    - name: Serilog_Using_0
     value: FastReport.Cloud.MvcExtentions
    ports:
    - containerPort: 80
     name: fr-fonts
    volumeMounts:
    - name: config-volume
      mountPath: /app/appsettings.Production.json
      subPath: appsettings.Production.json
   imagePullSecrets:
    - name: $IMAGE_REGISTRY_SECRET_NAME
   volumes:
   - name: config-volume
    configMap:
      name: fast-report-config
      items:
      - key: appsettings.Production.json
       path: appsettings.Production.json
EOF
```
### **Сервис облачного приложения**

```
#!/bin/sh
IMAGE="${IMAGE_STORAGE}/fastreport-corporate-server-app:${IMAGE_TAG}"
cat <<EOF | kubectl apply -n $NAMESPACE -f -
apiVersion: v1
kind: Service
metadata:
name: fr-app
namespace: $NAMESPACE
spec:
type: ClusterIP
ports:
- port: 80
selector:
  app: fr-app
---
apiVersion: apps/v1
kind: Deployment
metadata:
name: fr-app
namespace: $NAMESPACE
spec:
replicas: 1
selector:
 matchLabels:
   app: fr-app
strategy:
  type: Recreate
 template:
  metadata:
   namespace: $NAMESPACE
   labels:
    app: fr-app
  spec:
   containers:
   - image: $IMAGE
    imagePullPolicy: $PULL_POLICY
    name: fr-app
    #env:
    # # Use secret in real usage
    #- name: MYSQL_ROOT_PASSWORD
    # value: password
    ports:
    - containerPort: 80
     name: fr-app
   imagePullSecrets:
    - name: $IMAGE_REGISTRY_SECRET_NAME
EOF
```
#### **Сервис построения отчётов**

```
#!/bin/sh
```
IMAGE="\${IMAGE STORAGE}/fastreport-corporate-server-workercore:\${IMAGE TAG}"

```
cat <<EOF | kubectl apply -n $NAMESPACE -f -
apiVersion: apps/v1 # for versions before 1.9.0 use apps/v1beta2
kind: Deployment
metadata:
 name: fr-workercore
 namespace: $NAMESPACE
spec:
 replicas: 4
 selector:
  matchLabels:
   app: fr-workercore
 strategy:
  type: Recreate
 template:
  metadata:
   labels:
    app: fr-workercore
   namespace: $NAMESPACE
  spec:
   containers:
   - image: $IMAGE
    imagePullPolicy: $PULL POLICY
    name: fr-workercore
    volumeMounts:
    - name: config-volume
     mountPath: /app/appsettings.Production.json
     subPath: appsettings.Production.json
    - name: secret-volume
      mountPath: /etc/cert
   imagePullSecrets:
    - name: $IMAGE REGISTRY SECRET NAME
   volumes:
   - name: config-volume
    configMap:
     name: fast-report-config
     items:
     - key: appsettings.Production.json
       path: appsettings.Production.json
   - name: secret-volume
    secret<sup>.</sup>
     secretName: $SECRET VOLUME NAME
FOF
```
После выполнения всех вышеописанных скриптов установка сервера отчётов закончена. Для того чтобы проверить успешность установки и начать работу, зайдите с помошью браузера на сервер отчётов, используя доменное имя, указанное в переменной HOST при настройке nginx-ingress и в появившемся окне введите следующие данные:

```
Имя пользователя: admin@example.com
Пароль: admin
```
Приятной работы!

# Конфигурация

Конфигурация МоиОтчеты Корпоративный Сервер осуществляется через файлы appsettings.json, которые лежат в директории приложения. Эти файлы по умолчанию уже имеют ряд свойств, которые можно переопределить одним из трех способов:

1. Через appsettings. {Enviroment}.json, по умолчанию переменная Enviroment имеет значение Production, поэтому достаточно изменить содержание файла appsettings.Production.json. Регистр имеет значение!

Для смены значения используйте переменные среды ASPNETCORE ENVIRONMENT и DOTNET ENVIRONMENT.

```
export ASPNETCORE ENVIRONMENT=Production
export DOTNET ENVIRONMENT=Production
```
2. Через переменные среды. Подробности описаны ниже.

Приоритезация загрузки конфига appsettings.json -> appsettings.{Enviroment}.json -> переменные среды. Это означает, что конфигурация будет загружена слева на право, иначе говоря, те что находятся правее перезаписывают конфиг предыдущих.

#### **Описание формата** appsettings.json

В каждом из разделов будет приведён пример конфигурации и описательная часть: ключ -> значение.

```
\{"Logging":[
     \{"Name":"ToEmail"
     }
  \mathbf{l}\mathcal{F}
```
Этот ключ можно использовать как переменную среды:

export Logging 0 Name=ToEmail

Здесь запись Logging 0 Name означает обращение к разделу Logging, элементу под индексом 0 и свойство Name.

#### **Раздел** Kestrel

Позволяет конфигурировать http сервер для прослушивания определённого порта или использования сертификата. Пример конфига:

```
{
 "Kestrel":{
   "Endpoints":{
     "Http":{
       "Url":"http://localhost:5000"
     },
     "Https":{
      "Url":"https://localhost:5001",
       "Certificate":{
         "Path":"<path to .pfx file>",
         "Password":"<certificate password>"
       }
     }
   }
 }
}
```
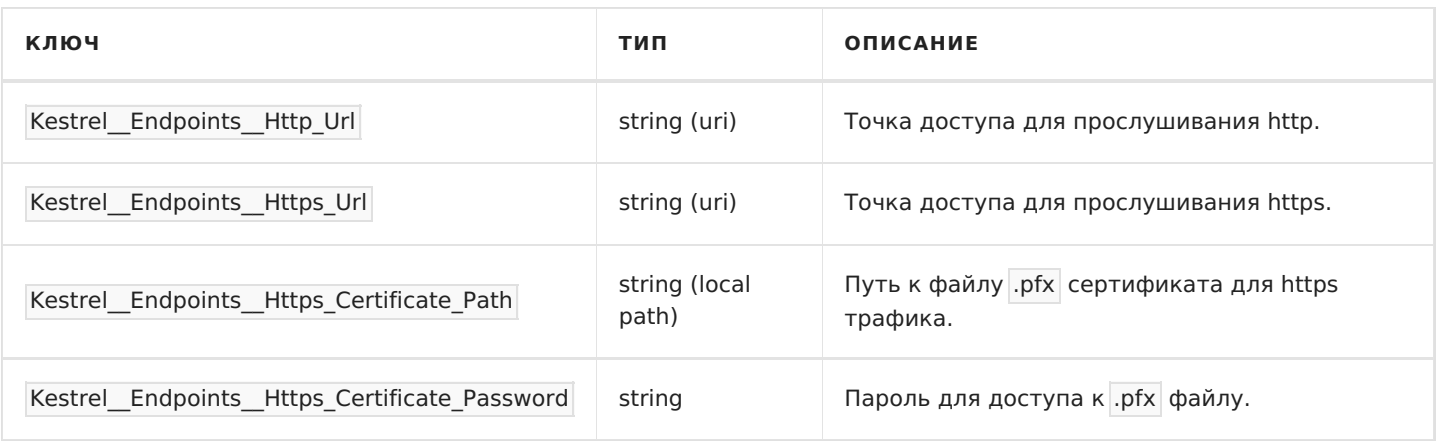

### **Раздел** Auth

Позволяет конфигурировать процесс аутентификации и авторизации.

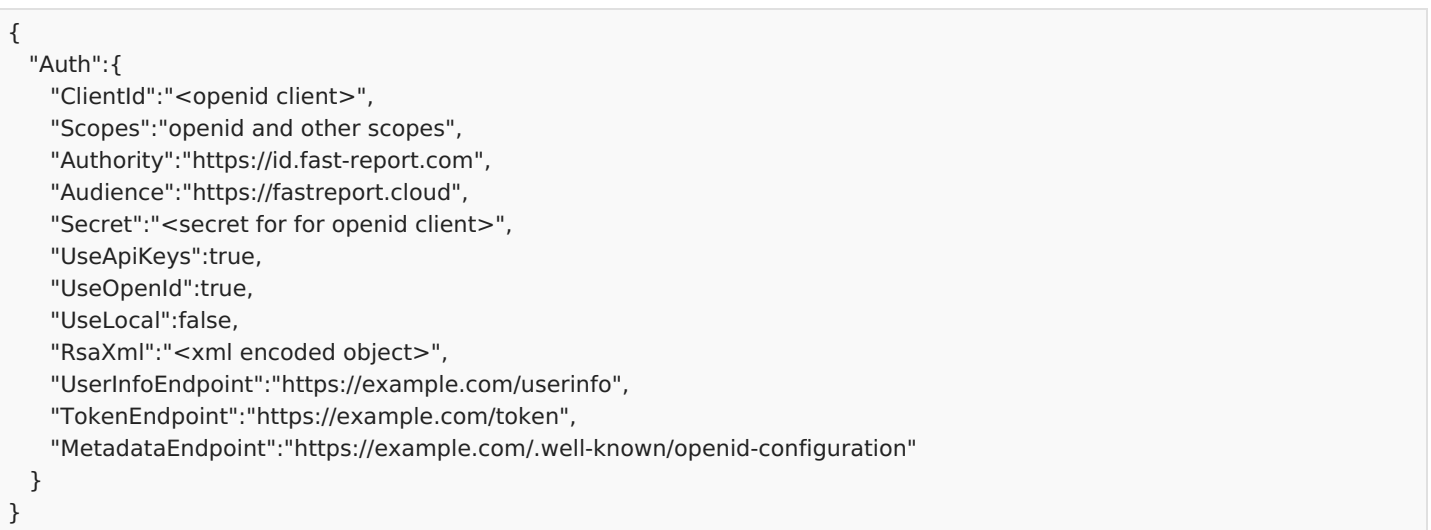

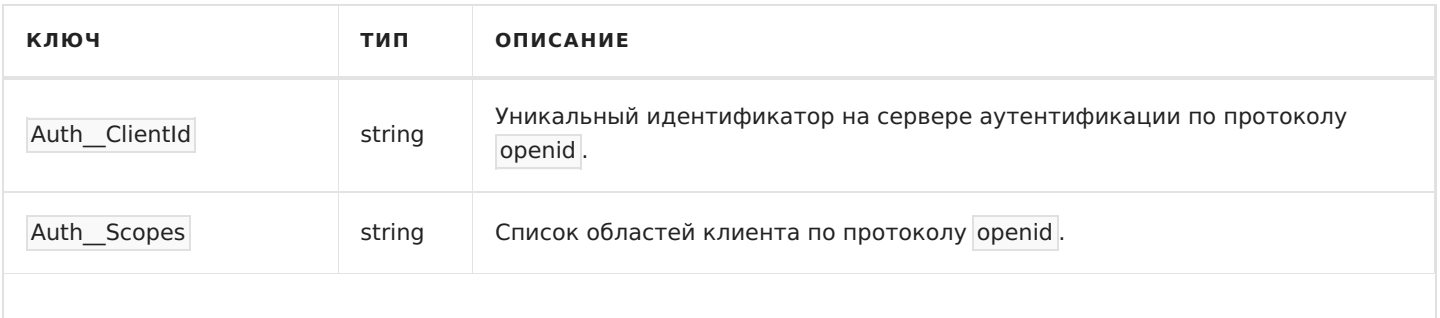

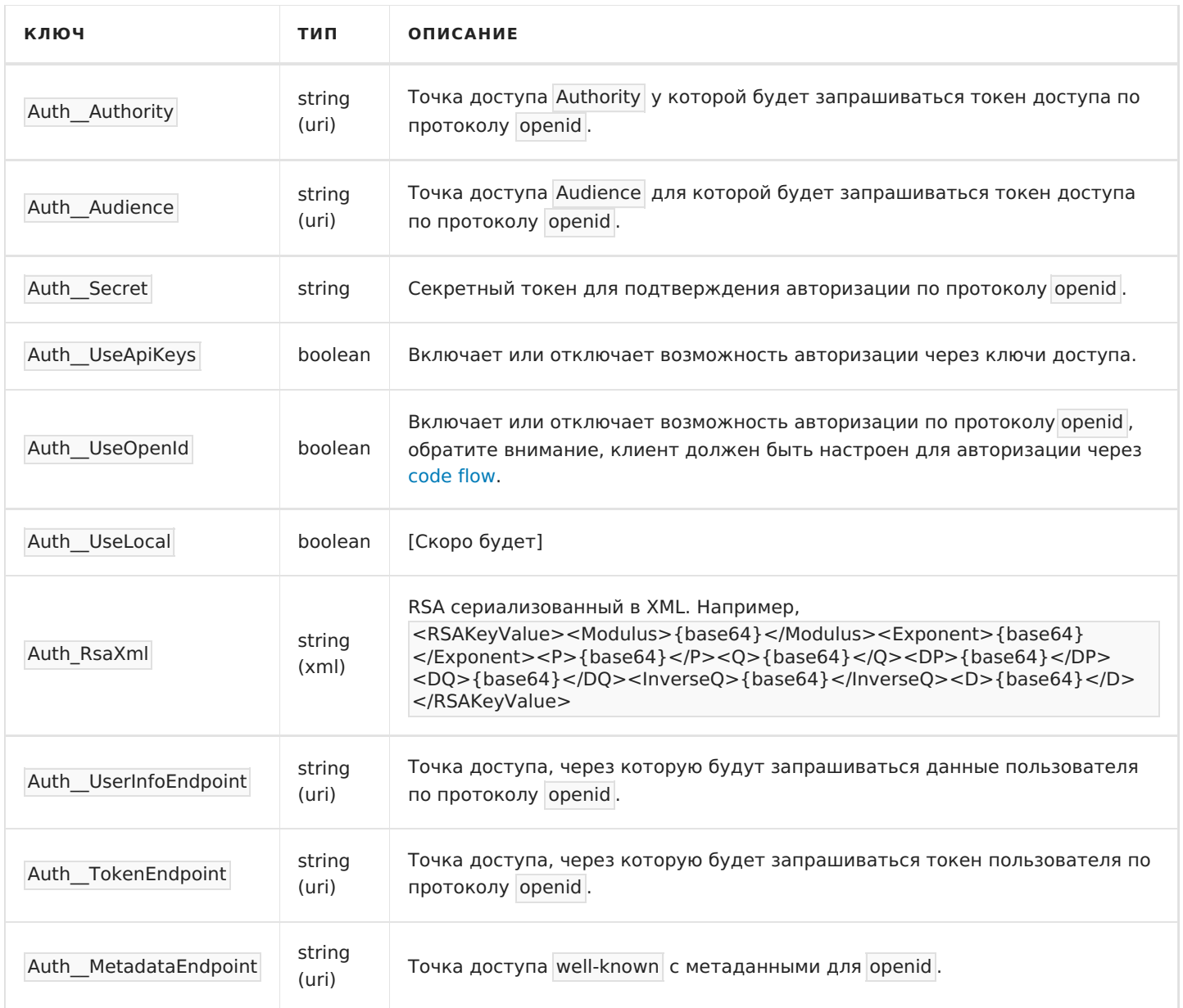

### **Раздел** MainConfig

Позволяет конфигурировать основную конфигурацию МоиОтчеты Корпоративный Сервер.

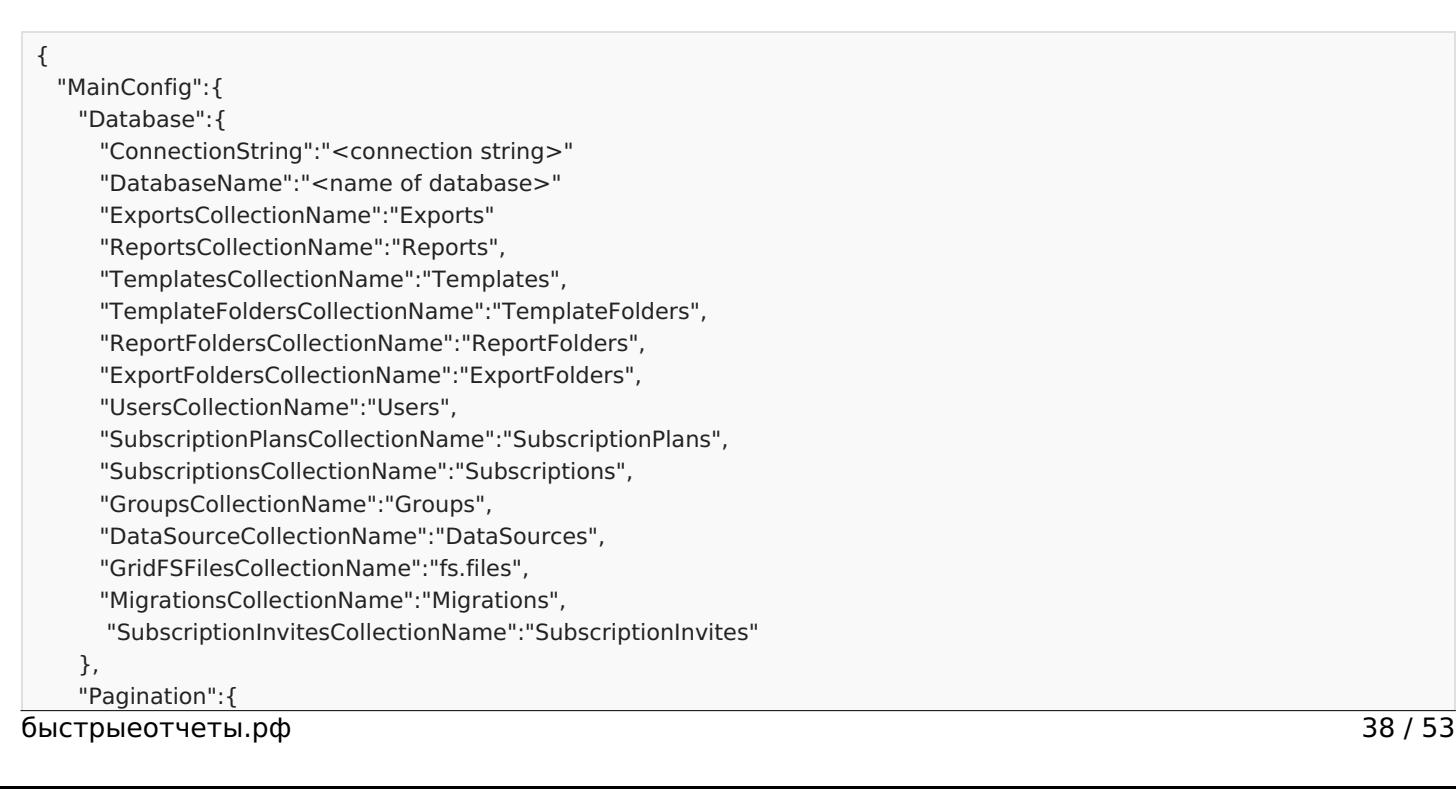

```
"MaxEntries":120
 }, "R
a
b
bit
":{
   "Host":"my-rabbit-server.com",
   "Port":5672, "UserName":"<user name>", "Password":"<user password>", "QueueName": "ReportProcessQueue",
   "DirectExchangeName":"DirectEx", "AlternateExchangeName":"AExchang
e
", "UnroutedQueueName":"Default", "Capacity":1
 }, "SecurityAdvisor":{
   "RestrictUnsafe":true,
   "RestrictUnmanaged":t
r
u
e, "RestrictExtern":true, "RestrictAsync":true, "RestrictTypeOf":true, "Whitelist":[ "^\\w+:\\s+FastReport.*$
", "^\\w+\\:.*System\\.Math.*$
", "^\\w+\\:.*System\\.DateTime.*$",
     "^\\w+\\:.*System\\.Environment.*
$
"
   ],<br>"Blacklist":[
     "^Method\\:.*\\.GetType\\(\\)$",
     "^\\w+\\:.*System\\.IO.*$", "^\\w+\\:.*FastReport\\.Utils\\.Config.*$",
     "^\\w+\\:.*System\\.Environment.*$", "^\\w+\\:.*System\\.Diagnostics.*$", "^\\w+\\:.*System\\.Reflection.*$", "^\\w+\\:.*System\\.Net.*$", "^\\w+\\:.*System\\.Threading.*$"
   ]
 }, "License": "",
 "SmtpServer": { "EnableSsl": true, "Server": "smtp.s.com",
 "Port": 587, "Username": "--", "From": "--", "Password": "--"
}, "Tasks": {
 "Attempts": 3
}, "Frontend": {
 "
Mixin
s
": {
  "Head": "",
  "Body": ""
 }
}, "Rfc2898CryptorSettings": {
 "
S
alt
": "
", "Password
": "
", "IV": ""
}, "DataSourcesConfig": {
 "XmlConfig": { "CommandTimeout": 30 },
 "JsonConfig": { "CommandTimeout": 30 }, "CsvConfig": { "CommandTimeout": 30 }, "MySqlConfig": { "CommandTimeout": 30
}, "PostgreSqlConfig": { "CommandTimeout": 3
0
},
```

```
"MsSqlConfig": { "Command limeout": 30 },
 "OracleDbConfig": { "CommandTimeout": 30 },
 "FirebirdConfig": { "CommandTimeout": 30 },
 "MongoDbConfig": { "CommandTimeout": 30 },
 "ClickHouseConfig": { "CommandTimeout": 30 }
}
```

```
}
}
```
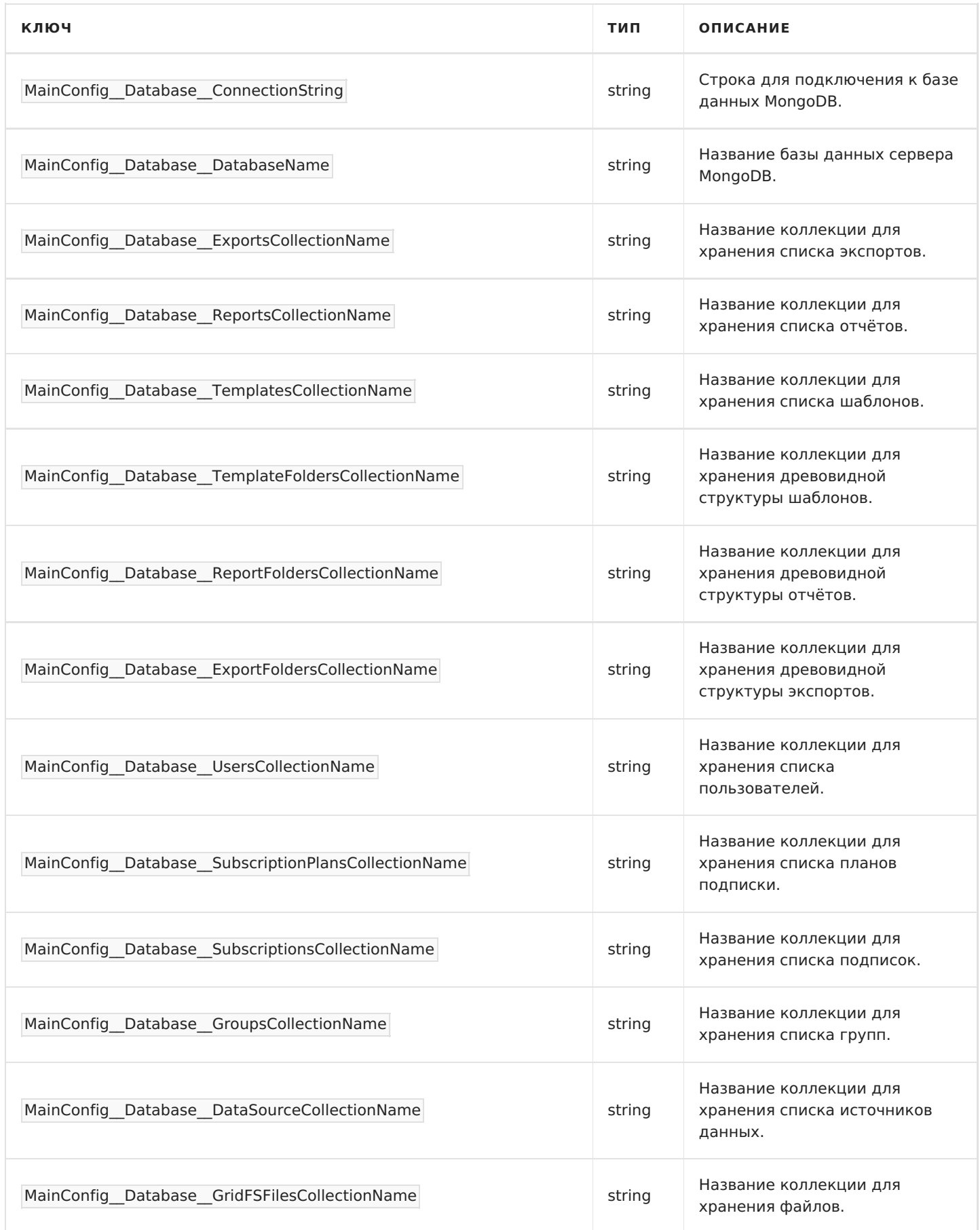

<span id="page-40-0"></span>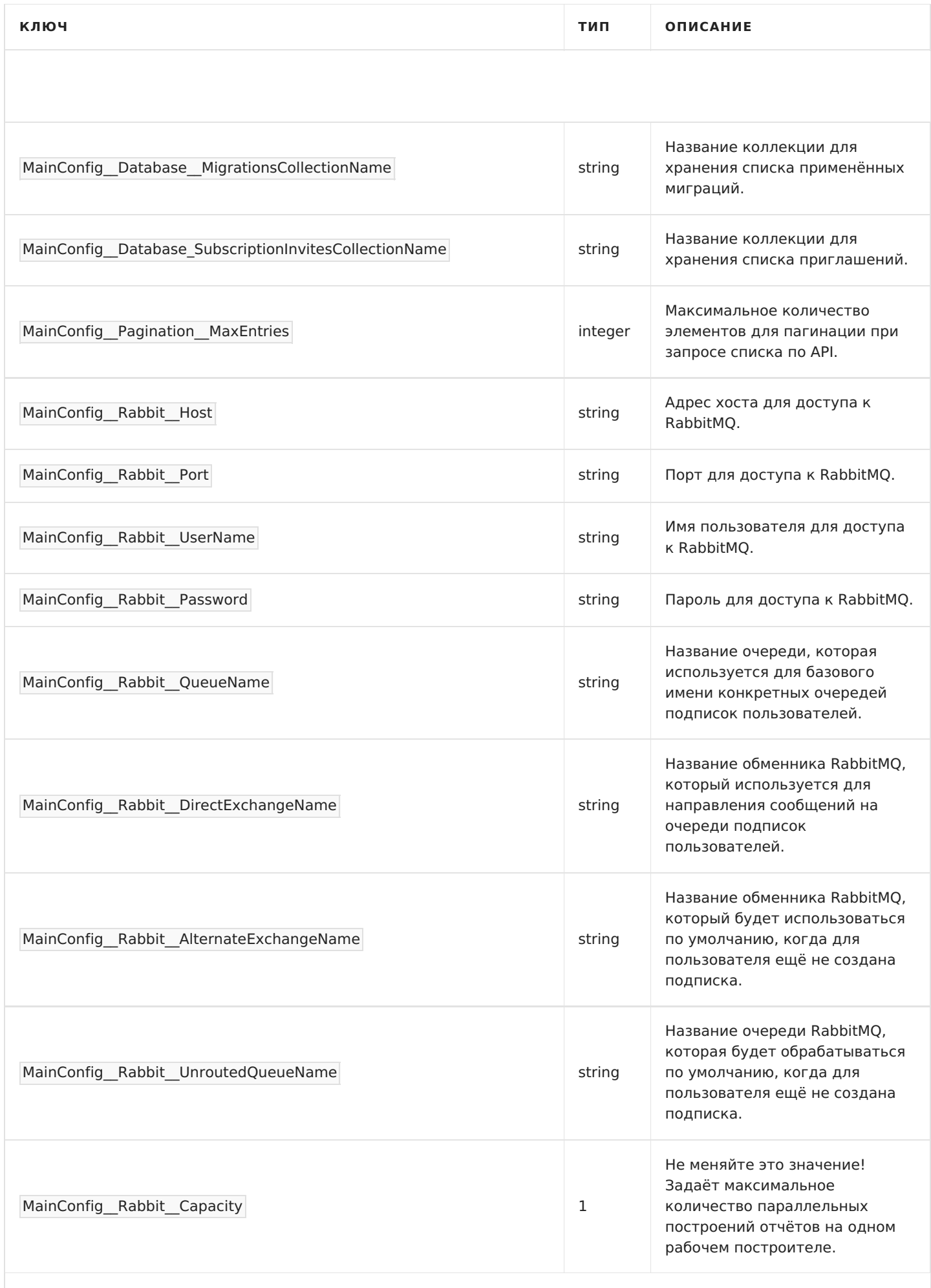

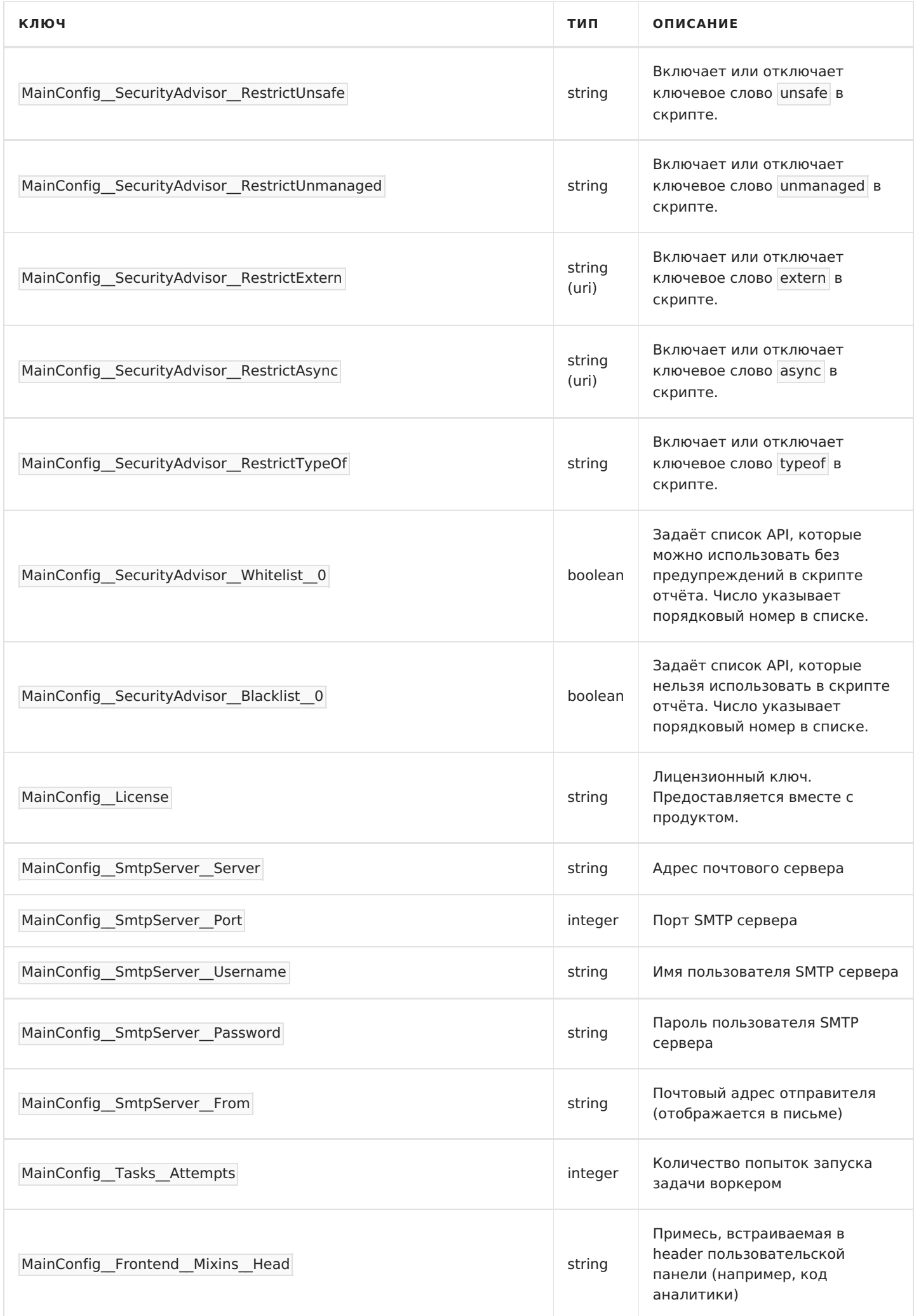

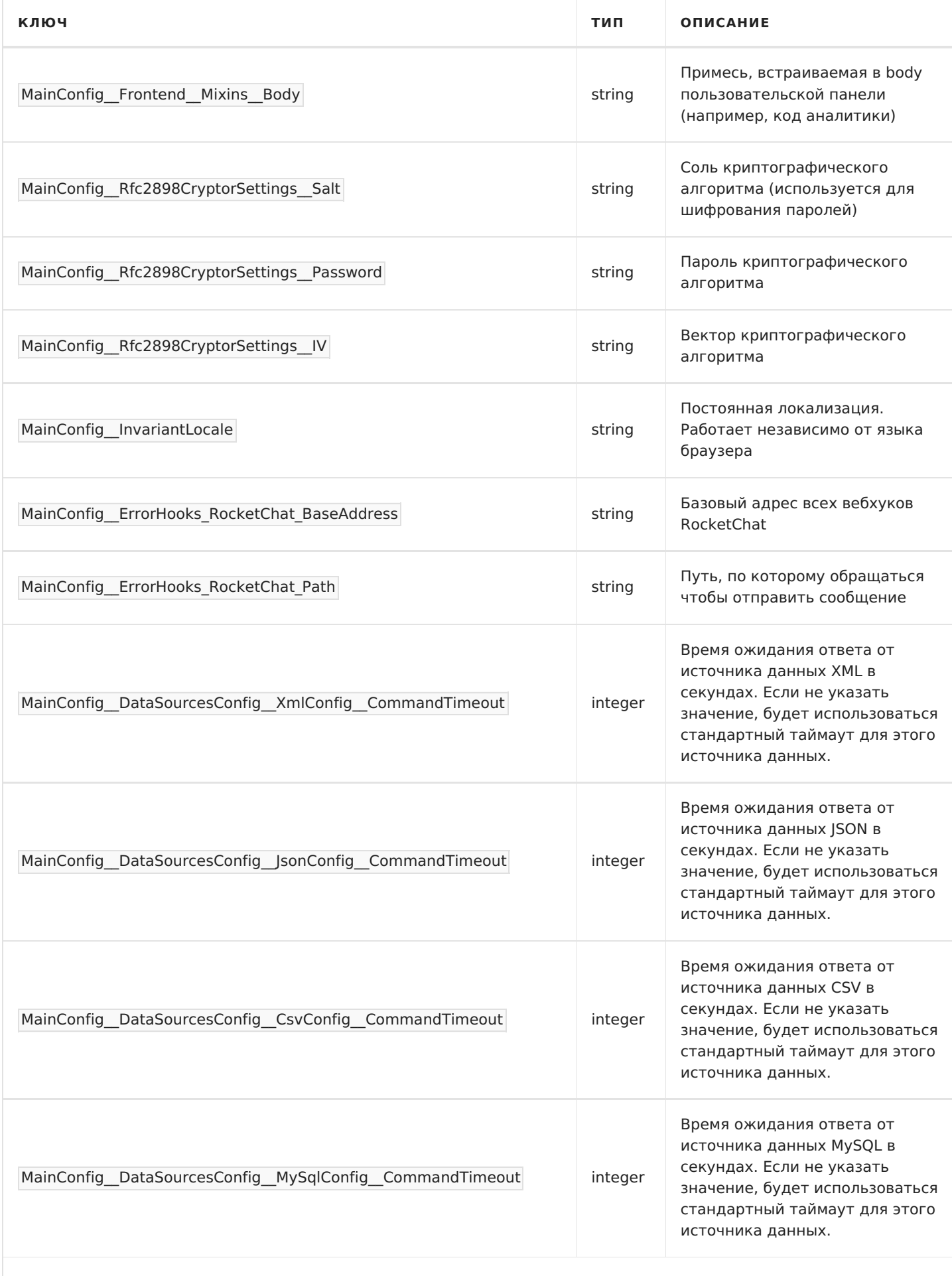

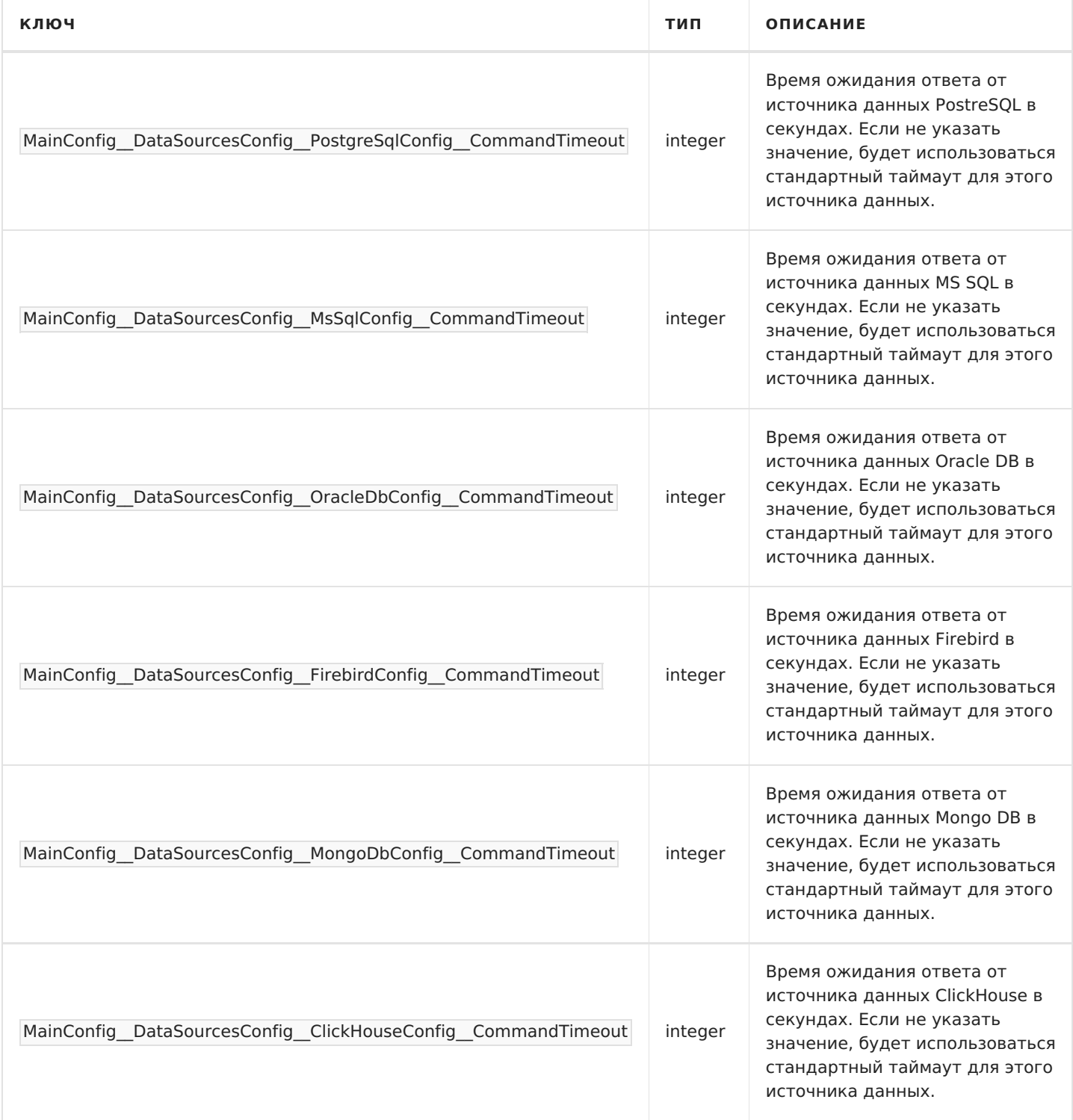

### **Раздел** Gateway

Позволяет конфигурировать шлюз доступа МоиОтчеты Корпоративный Сервер.

```
{
 "Gateway":{
   "WhiteListForDisabled":{
     "<any_claim_name>":"<claim_value>"
   },
   "IsDisabled":false,
   "ExcludePaths":[
     "/account",
     "/disabled"
   ],
   "SignInPagePath":"/account/signin?r={0}",
   "DisabledPath":"/disabled?r={0}",
   "IsSignInRequired":false
 }
}
```
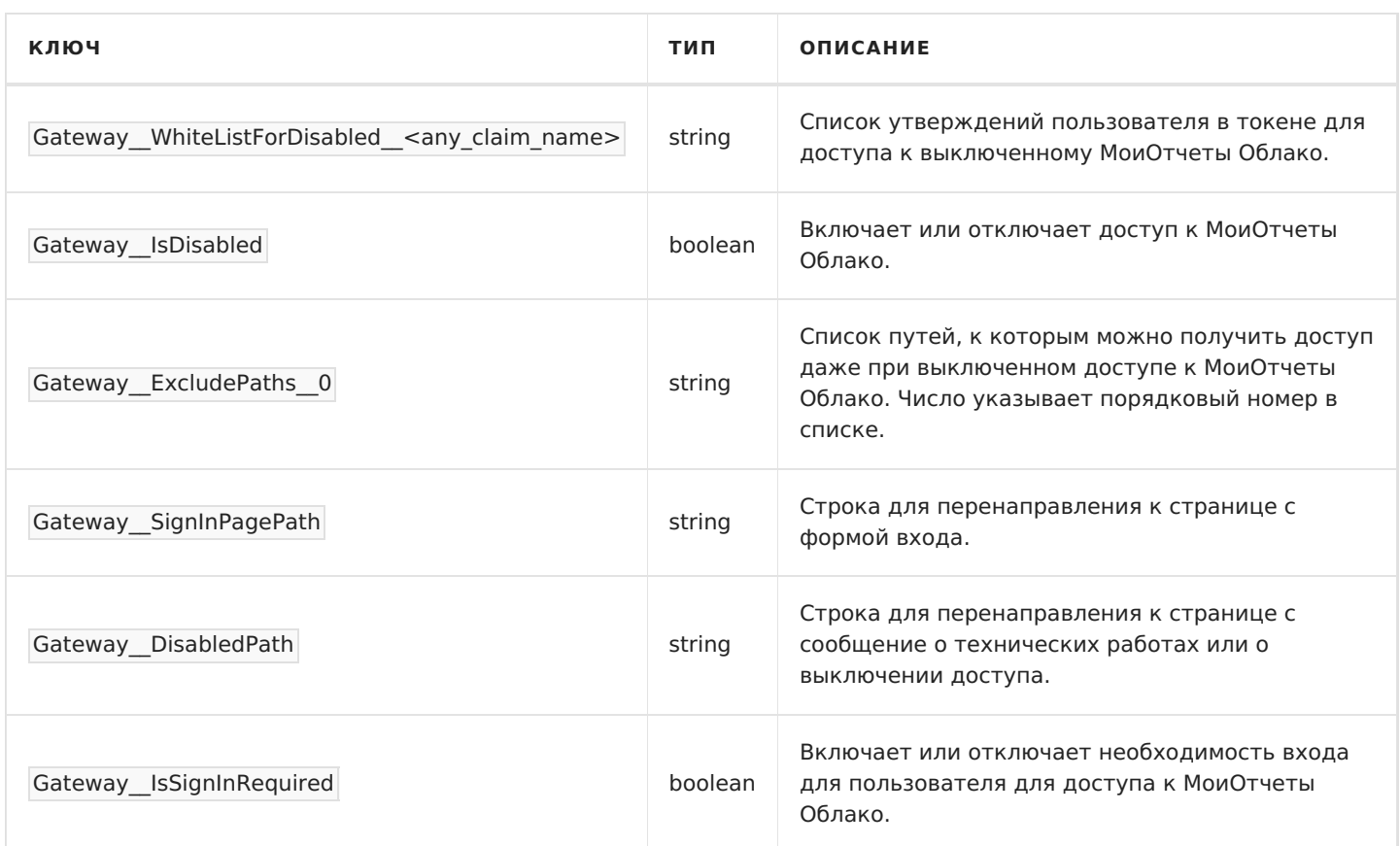

### **Раздел** Services

Позволяет конфигурировать список сервисов для маршрутизации шлюза.

```
{
 "Services":{
   "HealthCheckInterval":30,
   "Items":{
     "<name>":{
       "Urls":[
        "http://localhost:5555"
       ],
       "Scheme":"http",
       "Port":5555,
       "K8sServiceName":"fr-rp",
       "HostType":"WebApp",
      "PathBase":"/api/rp/swagger",
       "Namespace":"fr-cloud",
       "Type":"K8s",
       "PingPath":"/api/rp/v1/healthcheck",
       "IsSignInRequired":true,
       "Priority":10,
       "PingResponseCode":200,
       "LoadBalanceMode":"Random",
       "HealthCheckAttemptsNumber":3,
       "WhiteListClaims":{
        "<claim_name>":"<claim_value>"
       }
     }
   }
 }
}
```
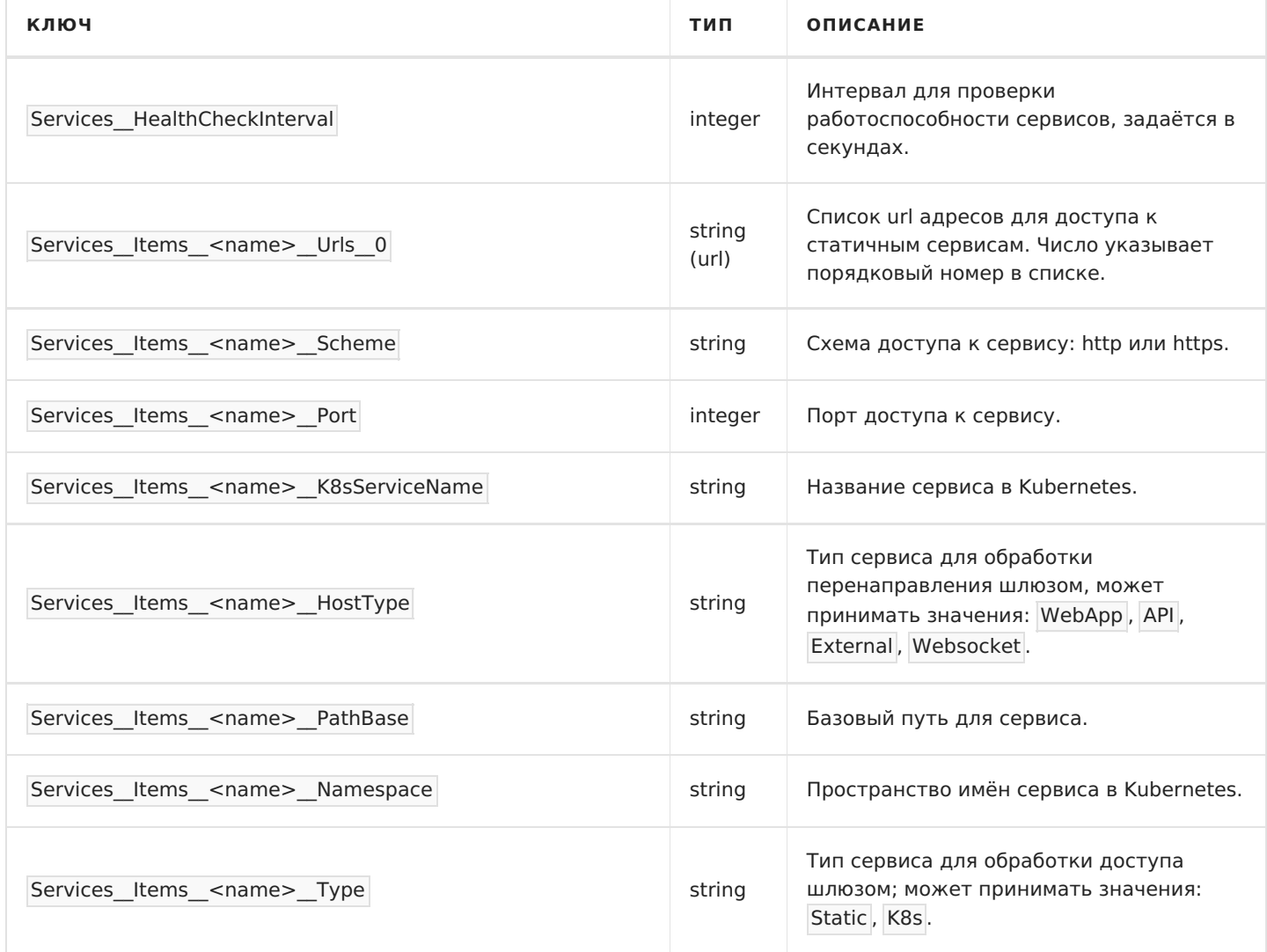

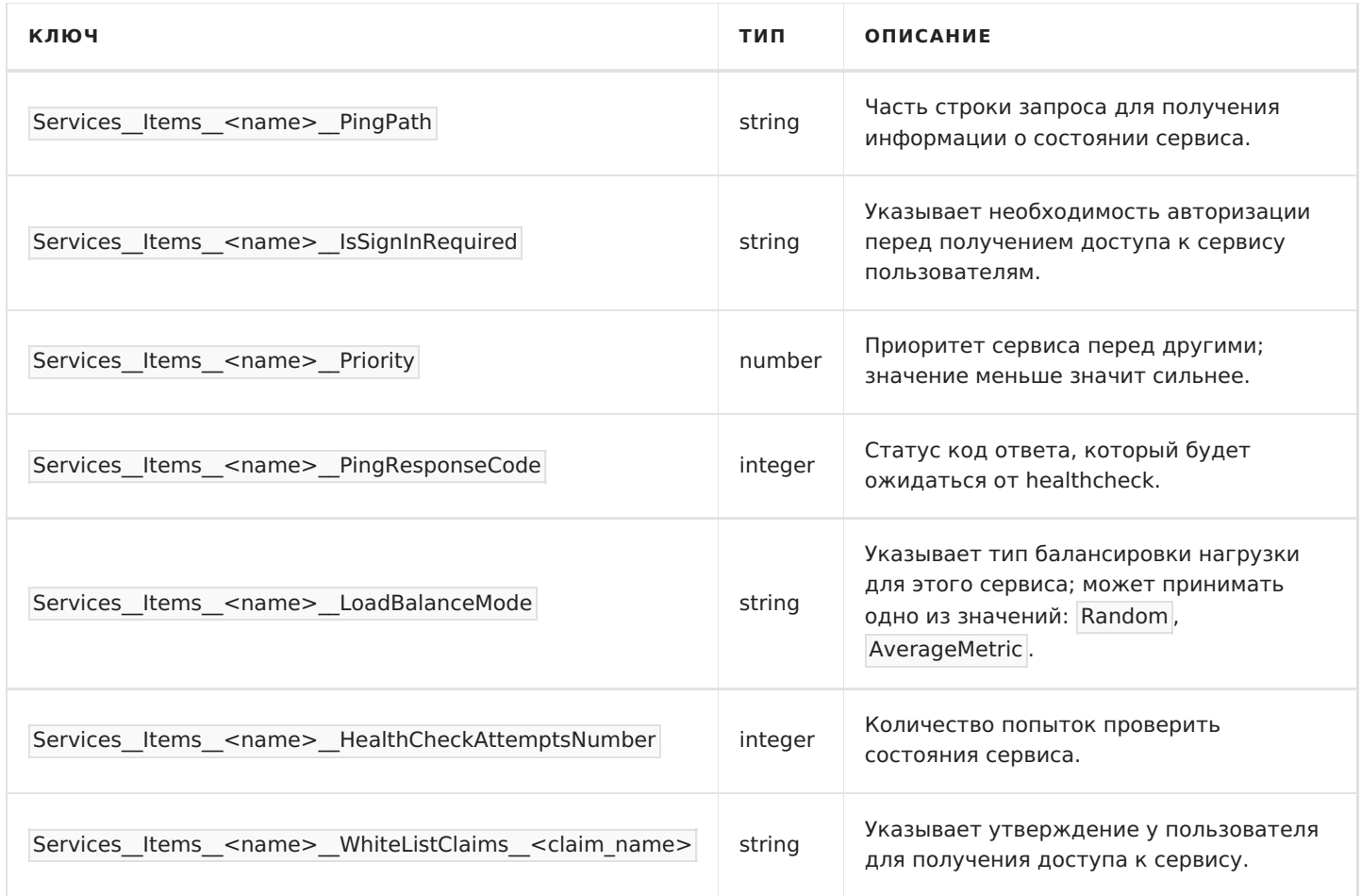

Вместо <name> следует использовать имя сервиса; список сервисов можно посмотреть в файле appsettings.json.

#### Раздел DefaultService

Позволяет конфигурировать сервер Default.

```
\{"DefaultService":{
   "DocumentationUri":"http://fr-docs.fr-cloud:80",
   "DocumentationBasePath":"/guides/user/"
 \, }
\}
```
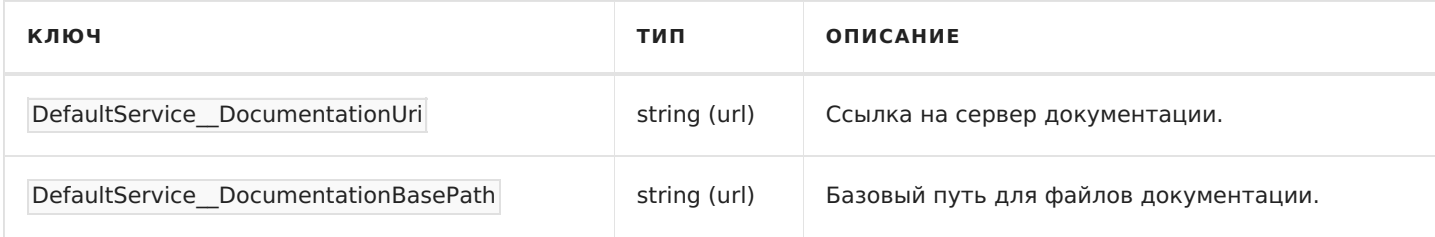

# **Удаление МоиОтчеты Корпоративный Сервер из кластера**

1. Удаление компонентов сервера отчётов из кластера:

kubectl delete -n fr-corporate-server deployment fr-designer kubectl delete -n fr-corporate-server deployment fr-scheduler kubectl delete -n fr-corporate-server deployment fr-workercore kubectl delete -n fr-corporate-server deployment fr-gateway kubectl delete -n fr-corporate-server deployment fr-app kubectl delete -n fr-corporate-server deployment fr-backend kubectl delete -n fr-corporate-server deployment fr-s-preview kubectl delete -n fr-corporate-server deployment fr-fonts kubectl delete -n fr-corporate-server deployment fr-homer kubectl delete -n fr-corporate-server secret corporate-volume-secret

#### 2. Удаление MongoDB.

Удаление MongoDB приведёт к удалению пользователей, групп, шаблонов отчётов, подготовленных отчётов и экспортированных отчётов.

kubectl delete -n mongo deployment fr-mongo-mongodb

Обратите внимание - в зависимости от настроек, вышеприведённая команда может не удалять дисковое пространство, арендованное у провайдеров облачных сервисов. Если вы арендуете кластер у облачного провайдера, воспользуйтесь web-интерфейсом провайдера для удаления Persistent Volumes сервера отчётов - mongo-storage.

- 3. Удаление остальных компонентов кластера необязательно, а в случае, если сервер был использован в рабочем кластере совместно со сторонними сервисами, то удаление этих компонентов может повредить инфраструктуру. Например, RabitMQ может быть использован сторонними сервисами кластера.
- 4. Для полного удаления кластера и его компонентов используйте команду:

kubeadm reset

# **Разворачивние Корпоративного Сервера без среды Kubernetes**

Помимо разворачивания в Kubernetes Корпоративный Сервер может быть запущен c помощью dockercompose.

Для этого необходимо выполнить следующие действия.

## **Скачиваем архив с docker-образами Корпоративного Сервера**

Демо версию Корпоративного Сервера можно запросить в вашем личном кабинете в разделе поддержки. Если у вас уже есть полная версия Корпоративного Сервера, то в личном кабинете будет доступ к файлу лицензии.

## Загружаем в локальное хранилище образы МоиОтчеты Корпоративный Сервер.

```
```sh
docker load -i frcs.tar.gz
```
#### **Указываем лиценизю в файл** appsettings.Production.json

Создаём файл с названием appsettings.Production.json и указываем в нём лицензионный ключ.

```
{
    "Auth": {
     "UseOpenId": false,
     "UseLocal": true
    },
    "MainConfig": {
     "InternalHeaders": {
      "S56nHMSzjQzXYx5KJJsU3cjU": "000000000000000000000001",
      "x2aHtuSsxFeYqE8xPTaxAnbH": "000000000000000000000002",
      "QNpq2nyzvDNSCBLtVhMJ9e8m": "000000000000000000000003",
      "9MXgeFwLNjeUrJvw7N2aQv9F": "000000000000000000000004"
     },
     "Frontend": {
      "Mixins": {
       "Head": "",
       "Body": ""
      },
      "InvariantLocale": ""
     },
     "License": "",
     "Server": {
      "Title": "МоиОтчеты Корпоративный Сервер",
      "CorporateServerMode": true
     },
     "Rabbit": {
      "Host": "rabbitmq",
      "Port": 5672,
      "UserName": "fastreports",
      "Password": "Qwerty!23456",
      "QueueName": "ReportProcessQueue",
      "DirectExchangeName": "DirectEx",
      "AlternateExchangeName": "AExchange",
      "UnroutedQueueName": "Default",
      "Capacity": 1
     },
     "Database": {
      "ConnectionString": "mongodb://fastreport:Qwerty!23456@mongo:27017/?
быстрыеотчеты.рф 49 / 53
```
authSource=ReportStore&readPreference=primary&appname=MongoDB%20Compass&ssl=false&maxPoolSize=100&waitQ ueueMultiple=100",

```
"DatabaseName": "ReportStore"
 }
},
"Gateway": {
 "BackendUrl": "http://fr-backend:80",
 "InternalKey": "QNpq2nyzvDNSCBLtVhMJ9e8m",
 "SignInPagePath": "/account/signin?r={0}",
 "MaxConcurrentRequests": 200,
 "RequestQueueLimit": 5000
},
"Serilog": {
 "MinimumLevel": {
  "Default": "Debug"
 }
},
"Services": {
 "Items": {
  "OnlineDesigner": {
   "Type": "Static",
   "Urls": [
     "http://fr-onlinedesigner:80"
   ]
  },
  "Backend": {
   "Type": "Static",
   "Urls": [
    "http://fr-backend:80"
   ]
  },
  "FrontendApp": {
   "Type": "Static",
   "Urls": [
    "http://fr-app:80"
   ]
  },
  "Fonts": {
   "Type": "Static",
   "Urls": [
     "http://fr-fonts:80"
   ]
  },
  "StaticPreviewApp": {
   "Type": "Static",
   "Urls": [
    "http://fr-staticpreview:80"
   ]
  },
  "HomerApp": {
   "Type": "Static",
   "Urls": [
     "http://fr-homer:80"
   ]
  }
 }
},
"Designer": {
 "BackendUrl": "http://fr-backend:80",
 "InternalKey": "x2aHtuSsxFeYqE8xPTaxAnbH"
},
"WorkerCore": {
 "BackendUrl": "http://fr-backend:80",
 "InternalKey": "S56nHMSzjQzXYx5KJJsU3cjU"
},
```

```
"Scheduler": {
  "BackendUrl": "http://fr-backend:80",
  "InternalKey": "9MXgeFwLNjeUrJvw7N2aQv9F"
 }
}
```
Находим поле License и указываем ключ:

```
...
"License": "{ключ из файла лицензии}"
...
```
### **Настраиваем базу данных**

Создаём файл mongo-init.js со следующим содержимым:

```
db = db.getSiblingDB('admin')
db.auth('admin', 'Qwerty!23456')
db = db.getSiblingDB('ReportStore')
db.createUser({
 user: "fastreport",
 pwd: "Qwerty!23456",
 roles: [ { role: "readWrite", db: "ReportStore" } ]
});
```
#### **Файл docker compose**

Создаём файл с именем docker-compose.yml со следующим содержимым:

```
version: "3.9"
 services:
 mongo:
  image: mongo:5.0
  volumes:
   - mongo:/data/db
   - ./mongo-init.js:/docker-entrypoint-initdb.d/mongo-init.js:ro
  restart: always
   environment:
   - MONGO_INITDB_ROOT_USERNAME=admin
   - MONGO_INITDB_ROOT_PASSWORD=Qwerty!23456
   - MONGO_INITDB_DATABASE=ReportStore
  networks:
   - fr-cs
  rabbitmq:
  image: bitnami/rabbitmq:3.9
  volumes:
   - rabbitmq:/bitnami
  restart: always
  networks:
   - fr-cs
   environment:
   - RABBITMQ_USERNAME=fastreports
   - RABBITMQ_PASSWORD=Qwerty!23456
  fr-backend:
  image: fastreport-corporate-server-backend:2022.2.22
  restart: always
  volumes:
   - ./appsettings.Production.json:/app/appsettings.Production.json:ro
   networks:
быстрыеотчеты.рф 51 / 53
```
- fr-cs fr-gateway: image: fastreport-corporate-server-gateway:2022.2.22 ports: - 808 0:8 0 restart: always # environment: # - Some Enviroment Settings = value v olu m e s: - ./appsettings.Production.json:/app/appsettings.Production.json:ro networks: - fr-cs fr-fonts: image: fastreport-corporate-server-fonts:2022.2.22 restart: always volumes: - ./appsettings.Production.json:/app/appsettings.Production.json:ro networks: - fr-cs f r - a p p: image: fastreport-corporate-server-app:2022.2.22 restart: always volumes: - ./appsettings.Production.json:/app/appsettings.Production.json:ro networks: - fr-cs fr-staticpreview: image: fastreport-corporate-server-static-preview:2022.2.22 restart: always volumes: - ./appsettings.Production.json:/app/appsettings.Production.json:ro networks: - fr-cs fr-onlinedesigner: image: fastreport-corporate-server-designer:2022.2.22 restart: always v olu m e s: - ./appsettings.Production.json:/app/appsettings.Production.json:ro networks: - fr-cs f r - h o m e r: image: fastreport-corporate-server-homer:2022.2.22 restart: always v olu m e s: - ./appsettings.Production.json:/app/appsettings.Production.json:ro networks: - fr-cs fr-workercore: image: fastreport-corporate-server-workercore:2022.2.22 restart: always v olu m e s: - ./appsettings.Production.json:/app/appsettings.Production.json:ro networks: - fr-cs d e plo y: mode: replicated r e plic a s: 2 e n d p oin t \_ m o d e: vip f r - s c h e d ule r: image: fastreport-corporate-server-scheduler:2022.2.22 restart: always v olu m e s: - ./appsettings.Production.json:/app/appsettings.Production.json:ro networks: - fr-cs

noonomor

networks: fr-cs: driver: bridge volumes: mongo: rabbitmq:

### **Запускаем Корпоративный Сервер**

По итогу в докере должны быть загружены скачанные образы, а в папке лежать файлы appsettings.Production.json, docker-compose.yml и mongo-init.js.

Запускаем сервер:

docker-compose up --build -d

### **Выключаем Корпоративный Сервер**

docker-compose down